Отзыв

на выпускную квалификационную работу Юсуповой Вики Ринатовны

студента 5 курса

# Института математики, физики, информатики Красноярского

государственного

педагогического университета им. В.П. Астафьева «Учебное конструирование 3D принтера в рамках факультативных занятий по технологии»

исследования Юсуповой B.P. обусловлена Актуальность необходимость разработок методических средств и технических решений, основанных на доступности технологий и комплектующих, позволяющих ввести в эксплуатацию 3D принтер, изготовленный своими силами на факультативных занятиях по технологии.

Автор работы исходит из того, что современные комплектующие для 3D принтера (такие, как: экструдер, шаговый электродвигатель, контроллер, приводные ремни, подшипники и др.) стали доступны широким слоям заинтересованных лиц и справедливо считает возможным изготовление такого устройства в рамках факультативных занятий. Юсупова В.Р. показала в своей работе основательную теоретическую подготовку, определив роль и место факультативных занятий в обучении робототехнике и проведя содержательный анализ современного состояния средств 3D печати. А также продемонстрировала хорошую методическую подготовку, представив в приложении рабочую программу факультативных занятий «МОЙ ПЕРВЫЙ 3D ПРИНТЕР».

При выполнении работы Юсупова B.P. проявила умение самостоятельно работать и корректно ставить и решать задачи в области технологии, педагогики, а так же проводить экономическое обоснование разрабатываемого проекта.

Выполненная Юсуповой В.Р. квалификационная работа, в частности методическая разработка факультативных занятий  $\Pi{\rm O}$ технологии. приведенная технологическая карта изготовления  $3D$ принтера и экономическое обоснование его изготовления, представляет значительный практический интерес, соответствует требованиям к дипломным работам по педагогике с технологией, может быть представлена к защите и заслуживает оценки «отлично».

Научный руководитель к.т.н., доцент кафедры ТиП

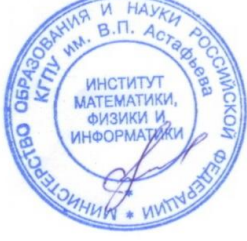

Шадрин И.В.

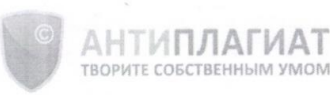

Красноярский государственный педагогический университет им. В.П.Астафьева

# **СПРАВКА**

#### о результатах проверки текстового документа на наличие заимствований

#### Проверка выполнена в системе Антиплагиат. ВУЗ

Автор работы

Юсупова Виктория Ринатовна

Факультет, кафедра,<br>номер группы

Тип работы

Название работы

Не указано Юсупова Виктория Ринатовна Диплом печать. doc

Название файла

Диплом печать.doc

Процент заимствования Процент цитирования Процент оригинальности Дата проверки Модули поиска

19,84% 1,54% 78,62% 18:16:04 18 июня 2018г.

Сводная коллекция ЭБС; Цитирование; Модуль поиска Интернет; Модуль поиска "КГПУ им. В.П. Астафьева"; Модуль поиска перефразирований Интернет; Модуль поиска общеупотребительных выражений; Кольцо вузов

Работу проверил

Шадрин Игорь Владимирович

ФИО проверяющего

Дата подписи

18.06.18

**оверяющего** 

Чтобы убедиться нооы усединых<br>в подлинности справки,<br>используйте QR-код, который<br>содержит ссылку на отчет.

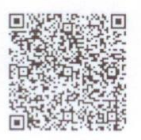

Ответ на вопрос, является ли обнаруженное заимствование<br>корректным, система оставляет на усмотрение проверяющего.<br>Предоставленная информация не подлежит использованию в коммерческих целях.

n.

Согласие на размещение текста выпускной квалификационной работы обучающегося в ЭБС КГПУ им. В.П. Астафьева

Degnola Buna Dunamobres

разрешаю КГПУ им. В.П. Астафьева безвозмездно воспроизводить и размещать (доводить до всеобщего сведения) в полном объеме и по частям написанную мною в рамках выполнения основной профессиональной образовательной программы выпускную квалификационную работу бакалавра / специалиста / магистра / аспиранта

(нужное подчеркнуть)

на тему: Учебное конструкцио вашие 3 Д приситера

(далее - ВКР) в сети Интернет в ЭБС КГПУ им. В.П. Астафьева, расположенном по адресу http://elib.kspu.ru, таким образом, чтобы любое лицо могло получить доступ к ВКР из любого места и в любое время по собственному выбору, в течение всего срока действия исключительного права на ВКР.

Я подтверждаю, что ВКР написана мною лично, в соответствии с правилами академической этики и не нарушает интеллектуальных прав иных лиц.

4 worded 2018 2

подпись

3

МИНИСТЕРСТВО ОБРАЗОВАНИЯ И НАУКИ РФ федеральное государственное бюджетное образовательное учреждение высшего образования «КРАСНОЯРСКИЙ ГОСУДАРСТВЕННЫЙ ПЕДАГОГИЧЕСКИЙ УНИВЕРСИТЕТ им. В.П. АСТАФЬЕВА» (КГПУ им. В.П. Астафьева)

Институт математики, физики и информатики Выпускающая кафедра технологии и предпринимательства

> Юсупова Вика Ринатовна ВЫПУСКНАЯ КВАЛИФИКАЦИОННАЯ РАБОТА

Тема «Учебное конструирование 3D принтера в рамках факультативных занятий по технологии»

Направление подготовки 44.03.01 Педагогическое образование

Направленность (профиль) образовательной программы Технология

ДОПУСКАЮ К ЗАЩИТЕ и.о. зав. кафедрой технологии и предпринимательства, К.А.н., доцент СЕВ Бортновский **УЗР ТИНОНЯ** 2018

Руководитель к.т.н. доцент И.В. Шадрин Дата защиты « 2/ » июня 2018 HUD Обучающийся Юсупова В.Р. » июня 2018 Orellizto Оценка

Красноярск 2018

### МИНИСТЕРСТВО ОБРАЗОВАНИЯ И НАУКИ РФ федеральное государственное бюджетное образовательное учреждение высшего образования «КРАСНОЯРСКИЙ ГОСУДАРСТВЕННЫЙ ПЕДАГОГИЧЕСКИЙ УНИВЕРСИТЕТ им. В.П. АСТАФЬЕВА» (КГПУ им. В.П. Астафьева)

Институт математики, физики и информатики Выпускающая кафедра технологии и предпринимательства

# Юсупова Вика Ринатовна ВЫПУСКНАЯ КВАЛИФИКАЦИОННАЯ РАБОТА

# Тема «Учебное конструирование 3D принтера в рамках факультативных занятий по технологии»

Направление подготовки 44.03.01 Педагогическое образование

Направленность (профиль) образовательной программы Технология

### ДОПУСКАЮ К ЗАЩИТЕ и.о. зав. кафедрой технологии и предпринимательства, к.т.н., доцент С. В. Бортновский «\_\_\_\_\_» июня 2018 \_\_\_\_\_\_\_\_\_\_\_\_\_\_\_\_\_

Руководитель к.т.н. доцент И.В. Шадрин \_\_\_\_\_\_\_\_\_\_\_

Дата защиты «\_\_\_\_» июня 2018

Обучающийся Юсупова В.Р. «\_\_\_\_» июня 2018

Оценка \_\_\_\_\_\_\_\_\_\_\_\_\_\_\_\_\_\_\_\_

Красноярск 2018

# **Оглавление**

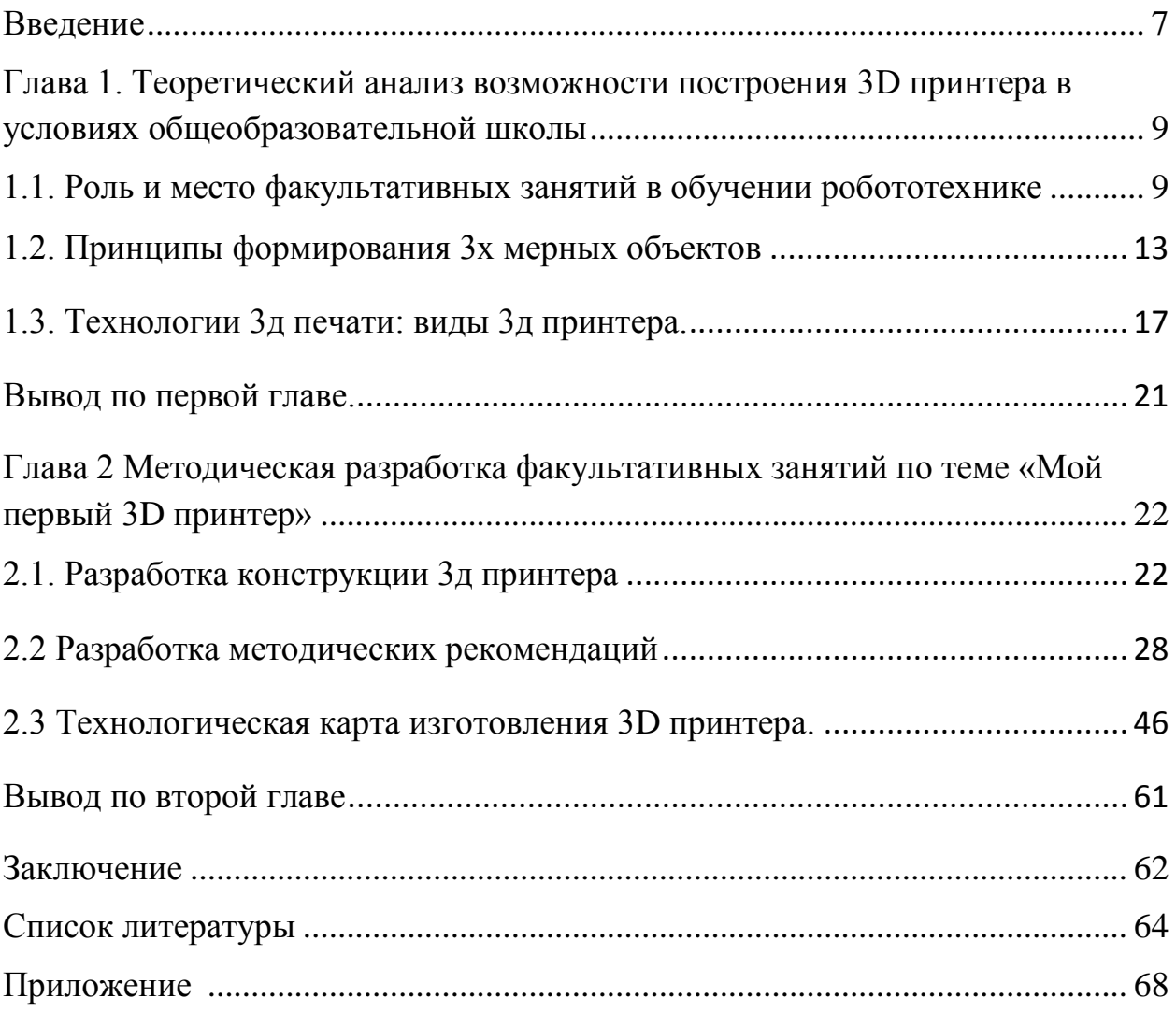

#### <span id="page-6-0"></span>**Введение**

Тенденции нашего времени диктуют новые требования к современным технологиям. В 21 веке, в повседневной жизни активно внедряется автоматизация и робототехника. То, что 50-20 лет назад казалось фантастикой, в плане технологий, на сегодняшний день является объективной реальностью. Любой преподаватель в наше время должен идти в ногу со временем, отслеживать технологические новинки и знакомить с ними учащихся. Ученики должны стремиться быть в курсе текущих промышленных новинок. И уже сейчас стоит заострить своѐ внимание на технологиях 3D печати.

Технология 3D печати довольно новая и она развивается действительно очень быстро. Но, к сожалению, на сегодняшний день настоящий 3D принтер стоит дорого, и не каждая школа может позволить себе приобрести такого робота, но благодаря большому выбору и наличию деталей на рынке и их не высокой стоимости, школьники на факультативных занятиях могут собрать прототип 3D-принтера.

3D технологии неизбежно ведут к увеличению доли инноваций в ученических проектах. Необходимо развивать и поддерживать интерес школьников в данном направлении. 3D принтер уже сейчас используется во многих сферах деятельности нашей жизни. И поэтому стоит разработать такую рабочую программу, где школьники собственноручно смогут собрать прототип 3D принтер.

Актуальность работы обусловлена противоречием между доступностью комплектующих и расходных материалов для трехмерной печати и отсутствием технических разработок, которые позволили бы собрать и эксплуатировать 3D принтер силами школьников.

**Объект:** учебная деятельность обучающихся на факультативных занятиях в средней школе.

**Предмет:** процесс конструирования 3D принтера в рамках факультативных занятий.

**Целью** выпускной квалификационной работы является разработка 3D принтера в рамках факультативных занятий по робототехнике.

Для достижения цели работы были поставлены следующие **задачи:**

- 1. Определить роль и место факультативных занятий по робототехнике в образовательной среде средней школы.
- 2. Оценить доступность и возможность применения в рамках школы современных технологий 3D печати.
- 3. Провести предварительное техническое и экономическое обоснование разработки прототипа 3D принтера силами школьников.
- 4. Разработать методические рекомендации и рабочую программу для организации постройки 3D принтера в рамках факультативных занятий.

**Практическая значимость**. Результаты выпускной квалификационной работы могут быть использованы учителем технологии в учебном процессе средней школы, а также в различных организациях учебных учреждениях без существенных переработок.

В качестве методов исследования были использованы следующие: анализ научной литературы, анализ деятельности, систематизация и обобщение.

<span id="page-8-0"></span>**Глава 1. Теоретический анализ возможности построения 3D принтера в условиях общеобразовательной школы**

### <span id="page-8-1"></span>**1.1. Роль и место факультативных занятий в обучении робототехнике**

Технологическая революция вызывает потребность в систематизации и передаче знаний в области кибернетики и робототехники. Современные информационные технологии имеют прямое отношение к повседневной жизни человека, задействованы в производственных сферах и обладают огромным потенциалом для развития в будущем.

Кроме классической информатики в образовательных учреждениях вводится факультативная робототехника, как прикладная наука изучения, разработки и программирования роботов. Дополнить или заменить устаревшие уроки труда с использованием физической силы на высокотехнологичную сферу способно вырастить новое поколение специалистов в будущем. Факультативная робототехника-это прикладная наука, которая успешно выполняет функции развития мышления и аналитических способностей у детей и способна стать хобби или будущей профессией.

Цель преподавания робототехники заключается в том, чтобы привить ребенку основные базовые навыки создания прототипов электронных устройств разнопланового назначения. В отличии от курса информатики, речь идет не о шаблонном изучении языков программирования, а об общих навыках и процессах, которые применимы в разных сферах, независимо от типа и назначения устройства. Создание примитивных роботов с помощью 3Д принтера, программирование на технических платформах Lego и Arduino способно объединить теоретические знания с практическими проектами.

Педагогика факультативной робототехники подразумевает обучение технологическим процессам роботостроения и кибернетическим аспектам программирования. Высокая квалификация, наличие профильных технических знаний и применение современных методик обучения преподавателями робототехники влияют на конечный результат в усвоении материала учениками.

Робототехника начальных классов призвана развить творческие способности, моторные навыки, речевые функции, воображение с целью развития интеллекта ребенка на первых этапах. Образовательный конструктор Lego относится к современной педагогической системе, которая позволяет в игровой форме обучать детей и прививать навыки механики и базового программирования.

Средние классы, на базе изучения физики, могут создавать более сложные конструкции и познавать технологические процессы, проводить исследования и применять теоретические знания на практике. Педагогическая система Lego имеет большой функционал, что позволяет применять ее для более сложных проектов. Понятие программных алгоритмов, создание и управление интерфейсом может быть использовано в решении прикладных задач. Более сложные детали разных размеров, рычаги, валы в практическом конструировании способны понятно и доступно объяснить теоретическую физику, показать практическое применение силы и связать техническую базу с программным обеспечением.

В старших классах не обязательно обучаться только на специально разработанных платформах и конструкторах. Практическое изучение электроники, используемой в повседневной жизни, имеет гораздо больше перспектив. Изучении мобильных гаджетов, программирование приложений, обширное изучение связи электронных компонентов с техническими составляющими создает более глубокое понимание специфики робототехники.

Задача преподавателя не только в правильной подаче материала. Он также должен выполнять роль консультанта, советчика и партнера. В создании и программировании роботов не существует единого верного решения. Исполнитель (ученик) должен владеть базовыми инструкциями, но практическая реализация зависит от мышления, задумки и понимания

конкретного интеллекта. Поэтому методы преподавания робототехники должны быть сбалансированы: с одной стороны - теоретическая база, поданная и усвоенная надлежащим образом, с другой — неограниченный потенциал воображения, который, в конечном итоге, приводит к новым изобретениям и развитию технологий в целом.

Потенциал факультатива не ограничивается только школьной программой. Существуют организации, кружки, обучающие школы для всех желающих. Постигнуть основы робототехники, которые не преподавались в образовательных учреждениях старшему поколению можно индивидуально. Получить специализированные знания в инженерной сфере, программировании, кибернетике также можно не только в высших учебных заведениях, но и в специальных учреждениях.

В наше время тяжело определить, кому принадлежит идея 3D печати, но совершенно ясно, что в ближайшем будущем, она будет незаменима во всех отраслях - сплошь и рядом будет внедряться трехмерная печать.

В начале 21-го века, несколькими независимыми китайскими, американскими, британскими и нидерландскими группами ученых, были начаты разработки по применению технологий трехмерной печати даже в строительном производстве. Не исключено, что спустя парутройку лет любой сможет позволить себе приобрести принтер трехмерной печати в розничной продаже для возведения своего собственного дома. Но, тем не менее, на данный момент это лишь предположения.

Важным остается тот момент, что уже нужно готовить учеников, а впоследствии кадров, которые в полной мере овладели знаниями и навыками 3-д печати.

В рамках курса робототехники важно создать простую конструкцию, которую может реализовать своими руками любой из учащихся, с минимумом материальных затрат.

Чтобы построить механизированную систему, будь то робот или платформа, необходимо множество различных конструкций и элементов. Ранее, когда элементы изготавливались в основной массе методом формовки и литья весьма дорогостояще и затратное, так как это целесообразно делать только при массовом производстве. Изготовить элемент методом заточки и выточки из заготовки не менее трудоемкий процесс и нуждается в большом количестве измерительного и слесарно-столярного инструмента. Помимо этого, при выполнении работ появляется и другой фактор – большое количество отходов в виде стружки, пыльцы и т.д.

Ручной труд для выполнения работ так же имеет большую ценность, однако в большинстве случаев его можно автоматизировать.

С точки зрения школьника, чтобы изготовить какую-либо конструкцию ему необходимо так же привлекать специалистов, которые имеют навыки в слесарном деле что принесет большие затраты на материал и на оплату труда. Из-за высокой стоимости возможно падения интереса к робототехнике в целом.

Трехмерное моделирование позволит решить следующие задачи:

- обучить компьютерному моделированию учащегося
- показать переход 3-хмерных моделей в исполнение
- сократить затраты на покупку комплектующих по мере развития
- развивать инженерные знания и навыки

Одним из недостатков многих курсов и наук заключается в том, что в редких случаях 3-х мерное проектирование перерастает в более чем проектная документация. На сегодняшний день существует множество курсов по 3D Max, AutoCAD, SolidWorks, KOMPAS которые заключается лишь в том, чтобы построить компьютерную модель, которая не может выйти за рамки оперативной памяти ЭВМ и сформировать, и распечатать техническую документацию, где деталь существует только в нескольких проекциях.

В большинстве случаев специалисты проектировщики допускают ошибки при проектировании, а специалисты, которые воплощают чертежи, могут испытывать трудности из-за сложности изделия. Если же сам проектировщик на выходе получил изделие, которое он запрограммировал, то погрешности и трудозатраты при этом минимальны.

#### <span id="page-12-0"></span>1.2. Принципы формирования 3х мерных объектов

Для полноценного анализа любой системы важно произвести ее моделирование. B имитационное математическое первую очередь рассматриваются исходные данные в геометрическом пространстве, после чего происходит их преобразование в удобную аналитическую запись.

Аналитическая запись может быть представлена в виде математических формул, численного и функционального массива или же в матричном виде.

Сформулированная математическая модель позволяет оценить возможность реализации системы, сложность ее реализации, а также необходимые ресурсы. Как побочный эффект осуществляется возможным расчет и оценка погрешностей.

Замкнутая система представляет собой некоторое пространство, которое ограничено по следующим параметрам:

– Имеет фиксированную площадь и объем

- Стабильную и стационарную температуру

- Отсутствие дополнительных сил, которые могут воздействовать на объект исследования

- Стационарные (не меняющиеся во времени) постоянные величины (скорость света, скорость звука, гравитация, стабильное не меняющееся во времени магнитное поле земли) [2]

Однако экспериментально построить идеальную замкнутую систему физически невозможно и в качестве ее прототипа будет использоваться модель ограниченная движением каретки 3D принтера

Модель описывается в виде куба или параллелепипеда, с гранями a, b, h - фигуры с определенным объемом, которая имеет три пары симметричных граней в виде прямоугольников, одинаковые находятся параллельно, а неодинаковые перпендикулярно, хоть и это не является полным описанием пространства учитывая неровность (рис 1.1).

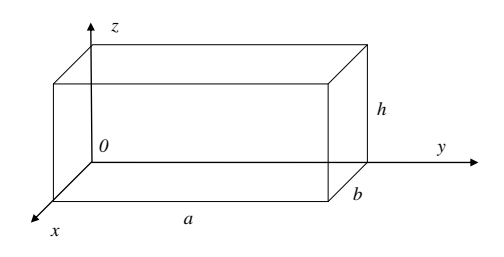

Рис. 1.1 – Геометрия помещения

Для удобства анализа, пространство рассматривается исключительно в декартовой системе координат (x,y,z) с нулевой точкой отсчета. Поскольку нулевая точка отсчета - является неизвестной переменной, то меняется ее физический смысл. Поскольку проектируемая система считается фактически автономной, то нулевой точкой отсчета  $(x = 0, y = 0, z = 0)$  считается та точка Т, с которой начинаются измерения[7]. Следовательно, в зависимости от перемещения головки значения (x, y, z) могут принимать отрицательные значения. Таким образом, геометрия системы примет следующий вид (рис  $2.2$ ).

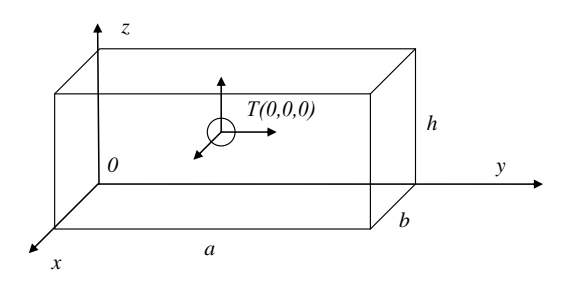

Рис. 1.2 – Геометрия модели с точкой отсчета

Определение значения T(x, y, z), а так же их изменение во времени  $T'\left(\frac{dx}{dt}, \frac{dy}{dt}, \frac{dz}{dt}\right)$  по своей сущности являются не прямыми, а косвенными измерениями.

В основе измерений лежит время работы шаговых моторов, которые определяет ускорение и скорость движения платформы.

Исходя из законов физики, ускорение является производной по времени от скорости, а пройденное расстояние - производная скорости по времени [28].

$$
\vec{a} = \frac{d\vec{v}}{dt} \qquad \vec{v} = \frac{d\vec{r}}{dt} \qquad \vec{a} = \frac{d^2\vec{r}}{dt^2}
$$

На основании анализа выходных данных можно сделать вывод, что положение объекта в пространстве определяется такими параметрами, как ускорение (являющейся первой производной от скорости и второй производной от расстояния), угол наклона относительно земной поверхности, а так же время работы моторов.

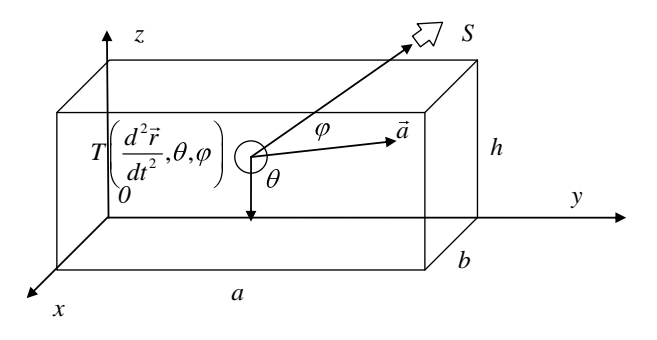

Рис. 1.3 – Геометрия модели с точкой отсчета

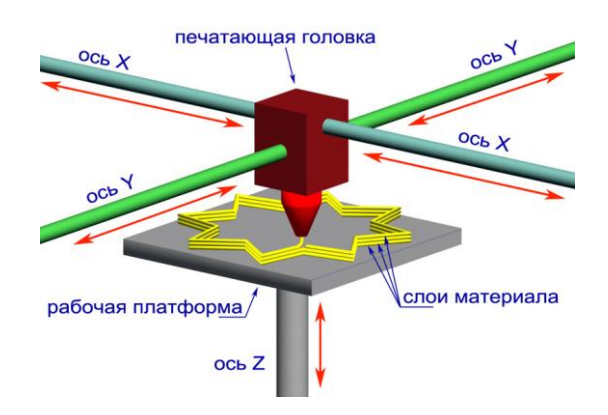

Рис. 1.4 – Схематическое изображение 3D-принтера

На рисунке выше показано схематическое устройство механизмов. Это очень упрощенная модель - она служит только для наглядной демонстрации базовых принципов работы 3D-принтера[21].

Печатающая головка, формирует слои материала, постепенно выращивая из них объект. Она движется только в горизонтальной плоскости (вдоль осей X и Y).

Рабочая платформа служит для размещения объекта при печати, она двигается сверху-вниз (по оси Z)[18].

Процесс 3D-печати:

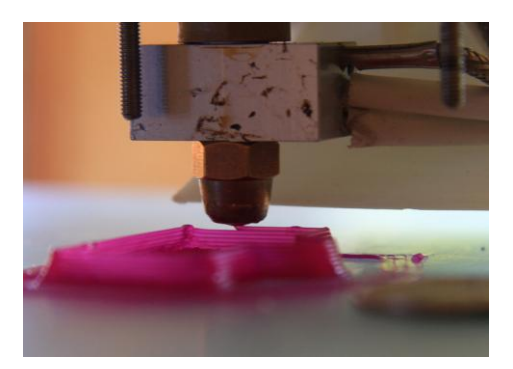

Рис. 1.5 – Пример 3D-печати. Первые слои

В начале рабочая платформа находится в верхнем положении, а печатающая головка накладывает на нее нижний слой объекта. После того как первый слой сформирован, рабочая платформа опускается на толщину слоя, и печатающая головка накладывает новый слой материала на предыдущий.

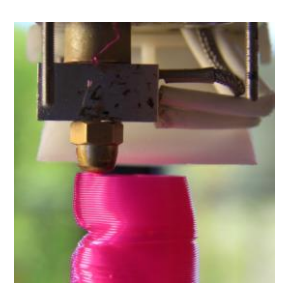

Рис. 1.6 – Пример 3D-печати. Следующие слои

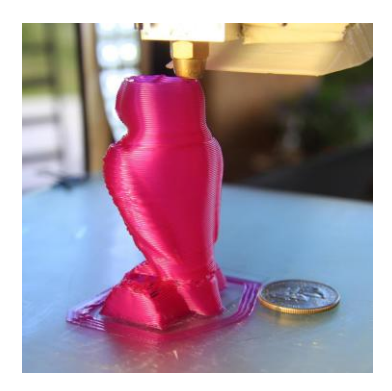

Рис. 1.7 – Пример 3D-печати. Окончание постройки объекта

Этот цикл повторяется до тех пор, пока не будет построен целый объект[21].

### <span id="page-16-0"></span>**1.3. Технологии 3д печати: виды 3д принтера.**

Особенность стационарных 3д принтеров заключается в том, что они устанавливаются на неподвижной платформе(станине), питаются от стандартной электрической сети и выполняют определенный набор операций.

По принципу действия системы 3-д принтера делятся на 2 класса – те, которые являются из заготовок формируют готовую конструкцию и те, которые полностью формируют новый материал на основании сырья [7].

Перед тем как перейти к разработке, необходимо рассмотреть существующие технологии 3-д печати. Рассмотрим основные из них:

1) FDM технология которая подразумевает что выдавливается какой-то материал слой за слоем через сопло-дозатор

2) LOM листовой материал вырезается при помощи токарно-фрезерной системы, затем слои «спекаются» или «склеиваются» в трехмерный объект. Т.е. укладывается тонкий лист материала, который вырезается по контуру объекта, таким образом получается один слой, на него укладывается следующий лист и так далее. Очень популярна при монтаже металлоконструкций

3) 3DP (three dimensional printing)

Технология изобретена в 1980 году в MIT студентом Paul Williams, технология была продана в несколько коммерческих организаций, одна из которых - zCorp, в настоящее время поглощена 3D Systems [26].

На материал в блочной форме наносится клеящее вещество, которое связывает блоки, затем поверх склеенного слоя наносится свежий слой материала, и так далее.

Достоинства:

– Так как используется клеящий раствор, в него можно добавить краску и таким образом печатать цветные объекты;

– Технология относительна дешевая и энергоэффективная;

– Можно использовать фактически любой материал - стекло, бетон и даже древесные опилки;

– Используя похожую технологию можно печатать съедобные объекты, например, из сахара или шоколадного порошка. Порошок склеивается специальным пищевым клеем, в клей может добавляться краситель и ароматизатор. Как пример, новые 3D принтеры от компании 3D systems, которые были продемонстрированы на CES 2014 - ChefJet и ChefJet Pro.

Недостатки:

– Низкое качество

– Необходимость постобработки

Следовательно, можно сделать вывод о том, что история робототехники весьма интересна и насыщенная. Однако для реализации данной работы следует взять следующее:

Технологический подход:

- Эволюция 3-д принтеров и роботов сводится от простой жесткой релейной электроники до высокотехнологичных процессорных систем. Следовательно, нужен профессиональный контролер для управления всеми

Идеальным решением является обычный ПК, который процессами. координирует действия радиоэлектронных датчиков.

Несмотря на **BCC** недостатки, 3-осевая конструкция является перспективной ДЛЯ построения строительного робота для монтажа строительных блоков. Несмотря на низкую мобильность и высокое энергопотребление приоритет отдается точности  $\mathbf{M}$ минимальному распределению нагрузки.

Рассмотрим основные форматы

1. dxf (англ. Drawing eXchange Format) - открытый формат файлов для обмена графической информацией между приложениями САПР. Был фирмой Autodesk для системы AutoCAD. Поддерживается создан практически всеми CAD-системами на платформе РС.

 $2. \text{svg}$ (от англ. Scalable Vector Graphics - масштабируемая векторная графика) - язык разметки масштабируемой векторной графики, созданный Консорциумом Всемирной паутины (W3C) и входящий в подмножество расширяемого языка разметки XML, предназначен для описания двумерной векторной и смешанной векторно/растровой графики в формате XML[32].

 $3D - \phi$ орматы:

1. step, stp - (англ. STandard for Exchange of Product model data стандарт обмена данными модели изделия) - совокупность стандартов ISO 10303 используемая в САПР. Позволяет описать весь жизненный цикл изделия, включая технологию изготовления и контроль качества продукции. Является основным конкурентом стандарта IGES. В последнее время вытесняет  $e_{\Gamma}$ благодаря более широким возможностям хранения информации.

2. igis, igs (произносится: ай-джес, Digital Representation for Communication of Product Definition Data (рус. цифровое представление для обмена данными определяющими продукт)) - двумерный/трехмерный векторный формат графики; используется многими CAD-программами. При их помощи можно передавать модели круговых диаграмм, каркасов моделей, поверхностей любой формы или представления сплошных моделей. Приложения включают в себя инженерную графику, аналитические модели и прочие производственные функции.

3. stl (от англ. stereolithography) - формат файла, широко используемый для хранения трѐхмерных моделей объектов для использования в технологиях быстрого прототипирования, обычно, методом стереолитографии[3]. Информация об объекте хранится как список треугольных граней, которые описывают его поверхность, и их нормалей. STL-файл может быть текстовым (ASCII) или двоичным[4].

С недавних пор формат STL стал одним из наиболее распространенных инструментов, помогающим CAD-системам проводить обмен полигональной геометрией. Он способен обладать бинарной и текстовой структурой, что создает отличие в размерах файлов в несколько раз.

Описание и особенности STL формата.

Сегодня формат STL (файл моделирования для стереолитографии) приобретает все большую популярность. Его разработка велась под потребности стереолитографии (объемной литографии), и предназначалась для быстрого прототипирования и создания визуализации трехмерных моделей. Формат описывает треугольники, составляющие контуры любого объекта. Главное его отличие от других форматов – простота использования. Чтобы представить форму цифровой 3D модели STL, применяется последовательность треугольников.

Существует две структуры STL форматов: текстовая и бинарная. Бинарная структура файла STL модели более компактна, требует меньше места и обладает большей точностью. Зато использование текстовой структуры позволяет перенос файлов на компьютер с иным представлением чисел, причем количество знаков каждого числа может быть произвольным. В начале текстового файла программы STL необходимо присутствие ключевой фразы «solid». Далее предоставляется краткое пояснение об объекте и его изготовителе. Потом описываются сами треугольники, для чего используются единичные вектора нормали и декартовая трехмерная система координат. Конец файла обозначается «endsolid».

Gerber - файловый формат, представляющий собой способ описания проекта печатной платы для изготовления фотошаблонов на самом разнообразном оборудовании. Практически все современные системы автоматизации проектных работ для электроники позволяют генерировать выходные файлы в формате Gerber. С другой стороны, почти всѐ современное оборудование позволяет считывать данные в этом формате.

По сути Gerber файл представляет собой текстовое описание последовательности команд, направленных на прорисовку различных элементов топологии (контактных площадок, переходных отверстий, линий, дуг, текстовых надписей) с помощью графопостроителя. Фактически данные в формате Gerber представляют собой программный код, управляющий выбором инструмента рисования, перемещением его в точку с заданными координатами и выполнением самой операции рисования. При изготовлении фотошаблонов, рисование на светочувствительной плѐнке производится световым пятном заданной формы - апертурой.

#### <span id="page-20-0"></span>**Вывод по первой главе***.*

Исходя из вышесказанного, можно сделать вывод, что формат факультативных занятий предполагает непосредственное участие детей в техническом процессе построение 3D принтера и работы на нѐм, но рамки школы ограничивают используемы технологии. В первую очередь это обусловлено вредоносными факторами, так как к примеру, лазерный 3D принтер, который работает на основе порошка (краски), очень токсичны, что в результате может навредить здоровью школьников. Также, если рассмотреть 3D принтер, который спекает лазерам, то его использование будет с экономической стороны не целесообразно для школы.

Таким образом была выбрана FDM-технология 3D печати, так как безвредная и не дорогая в эксплуатации.

В следующей главе будет рассмотрено более детально, как устроен принтер на основе FDM-технологии, а также будут приведены методические рекомендации по его сборке.

<span id="page-21-0"></span>**Глава 2 Методическая разработка факультативных занятий по теме «Мой первый 3D принтер»**

### <span id="page-21-1"></span>**2.1. Разработка конструкции 3д принтера**

Вести разработку новой модели сложный и трудоемкий процесс. За основу целесообразно взять имеющийся проект и адаптировать его под нужды школьных задач. Стоит рассмотреть более популярные модель 3D принтера, такие как PRUSA I3 и Graber i3.

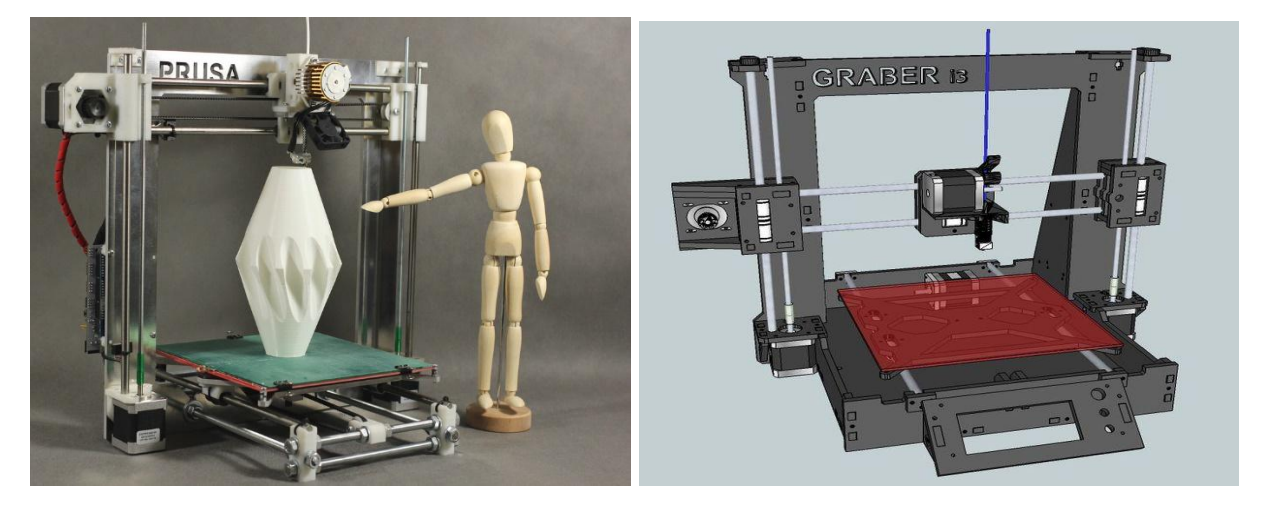

Рис. 2.1 – 3D принтер Prusa i3, Graber i3

Объединяет все эти конструкции электронная часть, построенная на электронном конструкторе Arduino. За основу взят 3D принтеры Prusa i3, который в отличии от аналогов обладает минимумом деталей, что важно для построения подобных систем руками школьников.

Arduino представляет собой электронный конструктор и платформу для быстрого программирования электронных устройств, удобная в использовании как для новичка, так и профессионала. Благодаря простому интерфейсу и понятному языку программирования, Arduino получила широкое распространение по всему миру, а открытая архитектура и программный код позволяют программировать устройства через подключение к обычному USB-порту, не используя дополнительные программы[8].

При помощи электронной платы Arduino можно увеличить функции компьютера и других электронных устройств и фактически взаимодействовать с окружающей средой при помощи различных датчиков, отойдя от границ виртуальной реальности. База этой платформы позволяет проводить различные измерения, а также при помощи установленных специализированных датчиков управлять дополнительными устройствами на периферии.

Плату на базе Arduino возможно купить уже в готовом виде либо собрать самостоятельно. При этом программное обеспечение находится в общем доступе, а скачать его можно совершенно бесплатно. Исходные чертежи схем и плат также можно свободно найти в интернете и использовать их в своих целях. Используя плату на базе Arduino, обучающиеся узнают, что такое контроллер Arduino, познакомятся с устройствами, которые можно к нему подключить, также научатся навыкам программирования в Arduino.

Для конструирования 3D принтера на плате Arduino стоит исходить от финансовых ресурсов школы. Исходя из ценовой политики, стоит обратить внимание на плату Arduino Uno. Это наиболее популярный вариант модификации базовой топологии Arduino USB. Она подключается к устройству через USB-порт, отличается дополнительным контроллером ATMega8U2 для подключения к разъему USB, а также актуализированную и упрощенную маркировку вводов и выводов. Платформа быстро и

качественно адаптируется под пользовательские платы с расширенными функциями. Примерная стоимость данной платы варьируется от 460 рублей до 2100рублей.

Наряду с вышесказанным, можно рассмотреть ещѐ такие варианты плат, как:

1. Arduino Nano. Самая компактная плата в линейке Arduino, что позволяет использовать ее для создания макетов. Еѐ стоимость варьируется от 400 рублей и выше;

2. Mega2560.Последняя выпущенная плата из серии Mega, построенная на базе Atmega2560 с использованием чипа ATMega8U2 для связи с USB-портом. Стоимость данной платы от 715 рублей и выше.

Для повышения функциональности Arduino устанавливаются платы расширения, которые позволяют передавать различные данные и управлять периферийными устройствами[9].

Вместо контроллера на плате применяется микропроцессорный модуль Arduino Uno, разработанный на базе микроконтроллера Atmel ATmega. Этот модуль отличается небольшими размерами, 14 цифровыми выходами, встроенным объемом памяти 32 Кбайт и работой от источника питания 5В.

В Arduino Uno включены самые нужные для комфортного взаимодействия с микроконтроллером инструменты: 14 цифровых входов/выходов (6 из них допустимо использовать как ШИМ-выходы), 6 аналоговых входов, кварцевый резонатор на 16 МГц, USB-порт, разъем питания, выделенный разъем для программирования внутри схем (ICSP) и кнопка сброса настроек. Чтобы начать работать с электронной платой, достаточно подключить питание через адаптер AC/DC либо батарейки, или подключить ее к компьютеру через кабель USB[13].

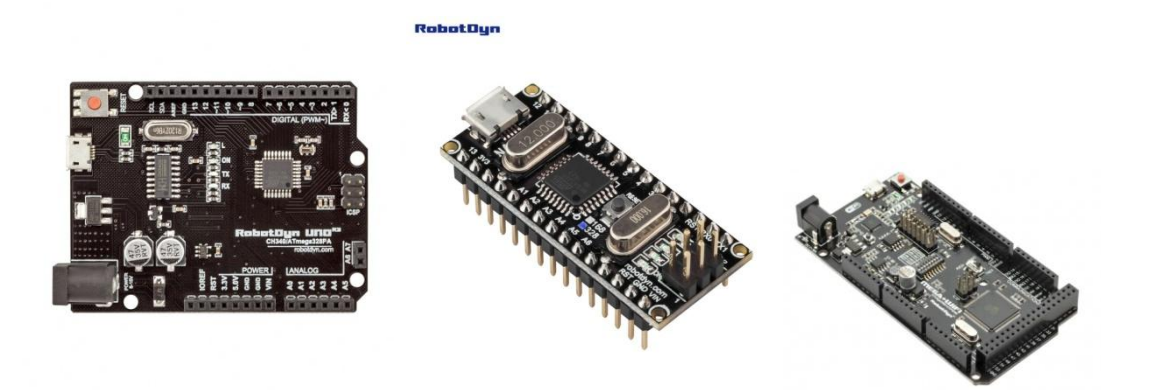

Рис. 2.2 – Модули Arduino

В первую очередь устройство должно хранить все предварительные настройки в энергонезависимой памяти. Использование потребителей, которые используют огромное количество тока недопустимо, кроме узлов передающей аппаратуры, а также самих датчиков. Необходимо чтобы в течение всего цикла работы устройства обеспечивалось стабильное напряжение питающих цепей. Для этого необходим стабилизированный источник питания.

Стабилизированный источник питания должен обеспечивать необходимые напряжения и токи для узлов питания аппаратуры, при этом иметь защиту от перенапряжения и короткого замыкания, в случае отказов или выхода из строя узлов аппаратуры, для обеспечения высокой надежности. Источник питания не должен допускать полного разряда аккумуляторного источника питания.

При этом, источник питания должен обладать минимальным весом изза эргономических требований к устройству.

Для наглядной индикации в данной работе используется светодиодный индикатор ks0108. Данный индикатор представляет собой графический индикатор с диагональю 2,5 дюйма

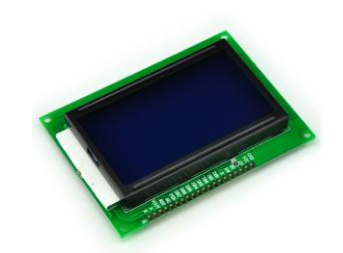

Рис. 2.3 – Внешний вид индикатора ks0108

Для управления подвижными элементами используется шаговый двигатель.

Для данной конструкции достаточно шагового двигателя с двумя обмотками. Который устанавливается на различные переферийные устройства – принтеры и сканеры. И имеет 4 вывода:

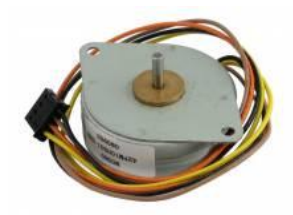

Рис. 2.4 – Внешний шагового двигателя

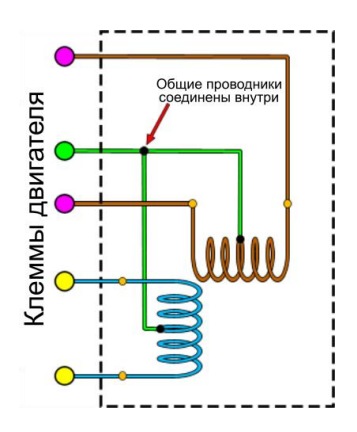

Рис. 2.5 – Схема обмоток шагового двигателя

Ассортимент шаговых моторов очень большой, поэтому при их выборе важно, чтобы была только достаточная мощность.

Согласно паспортным данным микроконтроллера, максимальный выходной ток одного сигнального вывода составляет 50мА. Очевидно, что выходной ток очень малый, следовательно, для коммутации обмоток шагового мотора, необходимо использовать специализированные микросхемы или транзисторные управляющие сборки. Данные сборки более известны под названием «драйвера». Существует 2 типа драйверов – которые представляют собой усилители тока или же те, которые при определенной кодовой комбинации на входе преобразовывают в управляющий сигнал мотора с соответствующими электрическими параметрами.

Для данной работы рекомендуется использовать сборку DRV8825. Данная сборка содержит управляющую микросхему с одноименным названием в корпусе tssop 28 для поверхносного монтажа, переменный резистор для регулировки частоты ШИМ, а также другие пассивные элементы которые обеспечивают ее адекватную работу.

Эта сборка так же совместима с управляющим модулем arduino и состоит из платы расширения CNC Board (Рис.2.6, Рис.2.7), на которую устанавливается каждый из драйверов управляемые шиной данных.

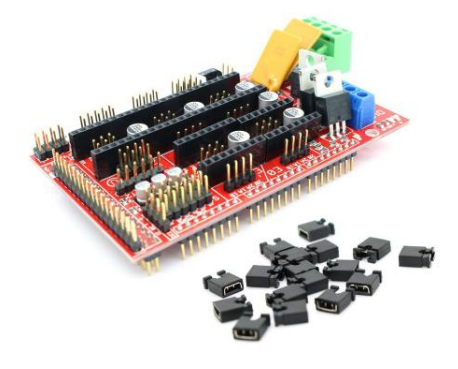

Рис. 2.6– CNC Board

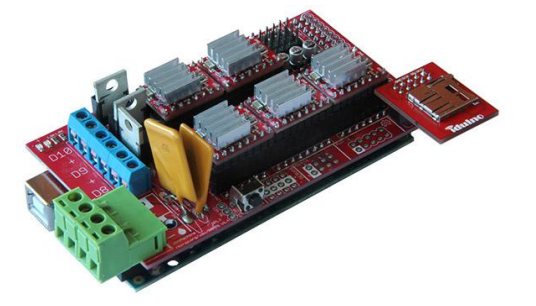

Рис. 2.7 – CNC Board всборе

Близким аналогом данных драйверов может быть А4988, которая отличается другим чипом, обладает меньшей стоимостью, но и меньшими выходными характеристиками.

#### <span id="page-27-0"></span>**2.2 Разработка методических рекомендаций**

Перед тем, как приступить к конструированию, руководитель кружка совместно с обучающимися должен определиться какой будет 3Dпринтер, каким материалом он будет печатать. В качестве материала можно рассматривать: тесто, шоколад, пластик, глину и др. С точки зрения растрат, использование шоколада не совсем выгодно, так как обычный шоколад для 3D принтера не подойдет, стоит использовать специальный шоколад высокого класса для плавления, его средняя стоимость составляет порядка 2 тыс.руб., да и сама работа с шоколадом долгий и трудоѐмкий процесс. Опираясь на то, какой материал выберут обучающиеся, будет завесить то, какой экструдер стоит устанавливать.

Далее исходя из финансовых возможностей и школьных ресурсов стоит определиться из чего будет состоять корпус конструкции - это может быть металлический, деревянный корпус или же корпус из органического стекла, также можно рассматривать корпус из лего-конструкции. Исходя из экономических соображений целесообразно будет остановить свое внимание на фанере толщиной 6 мм. После того, как определись с материалом для корпуса, стоит рассмотреть еѐ конструкцию, рекомендуется предоставить обучающимся концептуальный чертеж, это обосновывается тем, что у любого 3D принтера присутствуют определенные узлы, место для крепления шаговых двигателей, блока управления, а также установка рам.

 В отличии от предложенных материалов, фанера гораздо дешевле и легче в обработке. После чего стоит продумать электрическую и механическую часть конструкции.

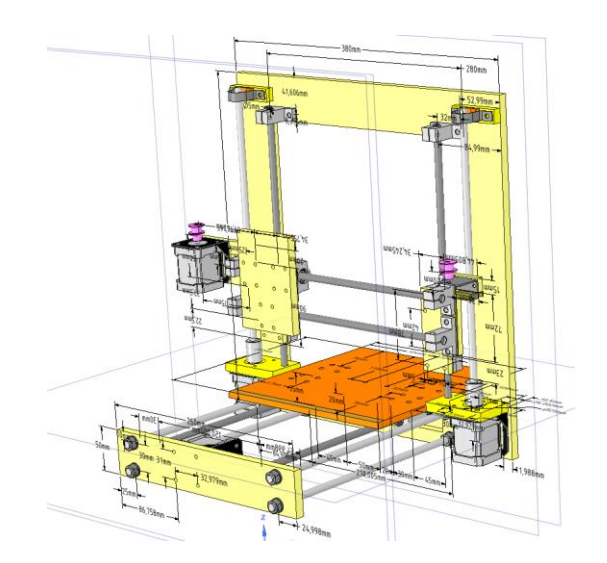

Рис. 2.8 – Прототип 3D принтера

Перечень комплектующих, которые нужно приобрести:

Электронная часть:

Плата драйверов шаговых моторов 3D Printer Controller RAMPS

1.4

Микропроцесорная плата Mega 2560 R3

• Драйвера шагового мотора 5 pcs A4988 For Arduino RepRap  $+3$ endstops

Коврик подогрева 12V 24V 3D Printer Heatbed MK2B RepRap PCB Hot Plate Heat Bed For Prusa & Mendel

- Экструдер 12v Extruder for 3D Printer
- Шаговые моторы 3 шт
- Проводники

Механическая часть:

Алюминиевая направляющая 8mm Bearing CNC Aluminum Rail Linear Motion Shaft Support Series Slide SK-8

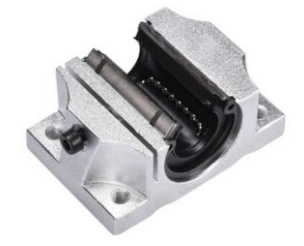

Рис. 2.9 – Алюминиевая направляющая

Подшипники скольжения SC8UU 8mm Linear Motion Ball Bearing Slide Bushing Linear Shaft

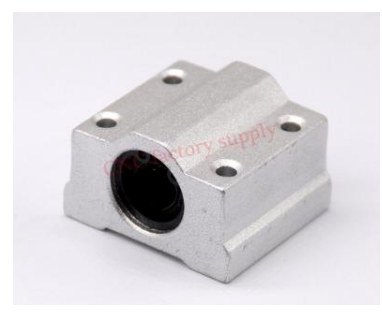

Рис. 2.8 – Подшипник скольжения

Оси скольжения 8x400mm Outer Diameter Shaft Optical Axis Cylinder Linear Rail Series - 1

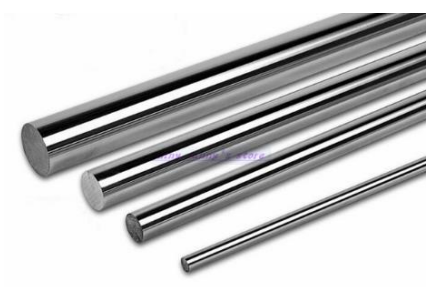

Рис. 2.9 – Оси скольжения

Вместо этого можно использовать любую ровную металлическую трубку или прут диаметром 8мм. Можно и больший диаметр, но тогда подшипники скольжения так же нужно подбирать под другой диаметр

Ремень 2 Meters Of GT2 Belt

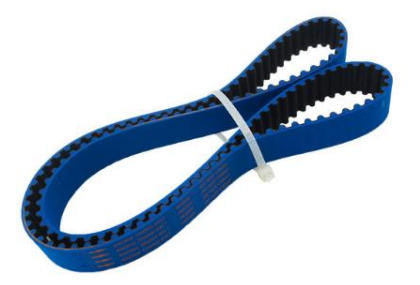

Рис. 2.10 – Ремень

• Шкив для ремня GT2 20 tooth Timing Pulley

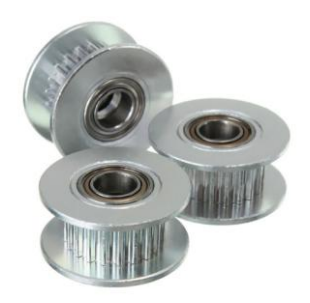

Рис. 2.11 – Шкив для ремня

Ролик на шаговый мотор 20T 5mm Bore 6mm GT2 Timing belt Idler Pulley 1 pcs

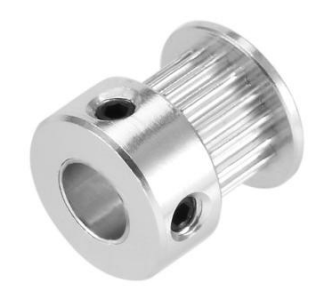

Рис. 2.12 – Ролик на шаговый

Весь вышеперечисленный ассортимент можно заменить на реечную или винтовую систему, при этом требования к точности погрешности изготовления деталей резко возрастают и значительно падает быстродействие принтера

Крепеж шагового мотора Mounting Bracket for 42mm NEMA17 stepper motor 3 pcs

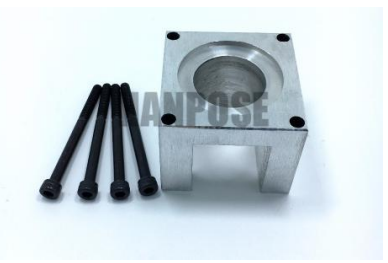

Рис. 2.13 – Крепеж шагового мотора

Можно изготовить самостоятельно из металлического уголка или профиля.

Муфта для вертикальной оси 2pcs Coupler 5 x 8 mm for 3D Printer Z Axis NEMA17 Stepper Motor RepRap

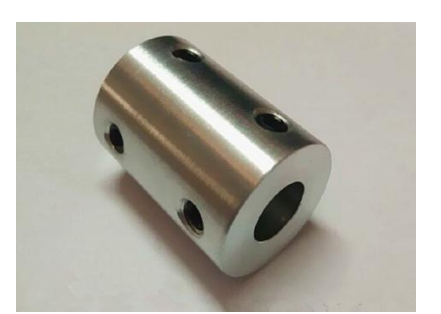

Рис. 2.14 – Муфта для вертикальной

Так же можно выточить на токарном станке или изготовить из трубки большего диаметра.

Прижины для коврика подогрева 10pcs Spring for 3D Printer Extruder Heated Bed For Ultimaker Makerbot

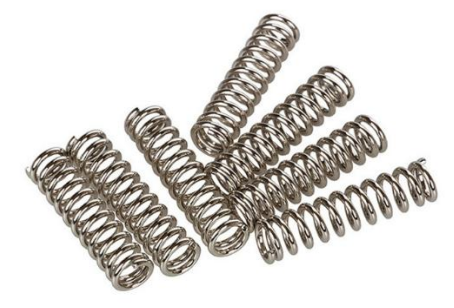

Рис. 2.15 – Пружины для коврика

Можно использовать пружины шариковых ручек или же неплавящийся упругий материал.

Подшипник скольжения 2 Pcs 8mm Zinc Alloy Pillow Block Bore Inner Diameter Metal Ball Bearing

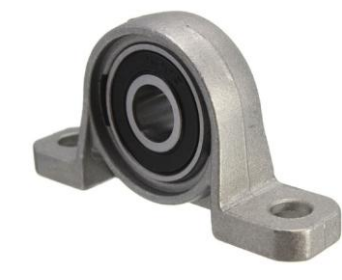

Рис. 2.16 – Подшипник скольжения

Все детали доступны для покупки в любом магазине запчастей для 3D принтеров. Какие-либо уникальные запчасти использоваться не будут, которые необходимо делать на заказ. Шаговые моторы необходимо закрепить на металлических уголках, а вертикальная подача должна быть зафиксирована на строительных шпильках М8. Основа, изготавливаемая из фанеры 6мм, диаметр направляющих равен 8мм на которые одеты подшипники скольжения 624ZZ. Эти подшипники фиксируются кронштейнами SK-8.

Для экономии средств некоторые из выше рассмотренных запчастей можно использовать из старых струйных или матричных принтеров, а также сканеров и другой оргтехники. Те же принтеры производства 80х и 90х годов имеют в своем составе мощные и высококачественные шаговые моторы, трансформаторные источники питания на 24В (которые на данный момент достаточно дорогие). Например, те же направляющие можно подобрать в эквиваленте размеров, однако рекомендовано не отходить от основной инструкции, так как возможны несоответствия настроек

Макет можно изготовить из подручных средств, не применяя лазерную резку. Достаточно электродрели и электролобзика для выполнения распила.

В идеальном случае – необходимо собрать каркас как в оригинальных чертежах Prusa I3 или же усилить имеющийся вариант за счет боковых опор подобно оригинальным чертежам.

После распила и предварительной сборки, каркас выглядит следующим образом:

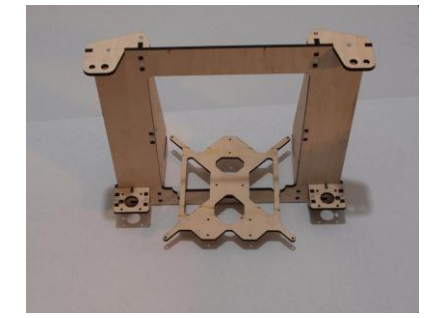

Рис. 2.17 – Сборка каркаса

Во многих инструкциях по сборке пренебрегают одним моментом. Механические (подвижные) детали монтируются сразу, без использования смазочных материалов. Это несет огромные риски. За счет трения и нагрева повышается износ деталей, повышается энергопотребления системы за счет того, что шаговые двигатели используют больший ток. Для этого необходимо смазку низкой вязкости, например, силиконовую использовать ИЛИ синтетическую.

Фанерный каркас не имеет большого запаса прочности, следовательно, на него нужно монтировать такие комплектующие, которые обладают наименьшим весом. Это шаговый мотор, крепеж, провода так же сам экструдер.

Экструдер выбирался из малогабаритных - чем легче, тем меньше рама будет раскачиваться при ускорении головки, как следствие меньше погрешность печати.

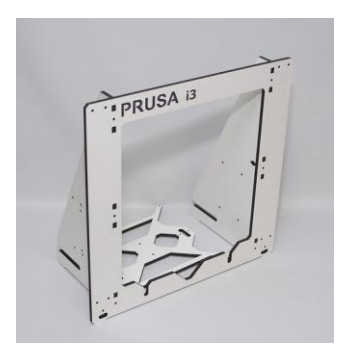

Рис. 2.218 – Оригинальный каркас Prusa I3

Так же можно улучшить конструкцию за счет того чтобы использовать вместо фанерной поверхности «стола для печати» металлическую. Это связано с тем, что фанера в этом случае так же не имеет достаточной прочности при затягивании крепежа нагревательного элемента сложно добится колебаний поверхности менее 1мм.

Лучше использовать готовый алюминиевый стол, преобрев заранее его в магазине запчастей или попросить специалиста – слесаря изготовить его по чертежам.

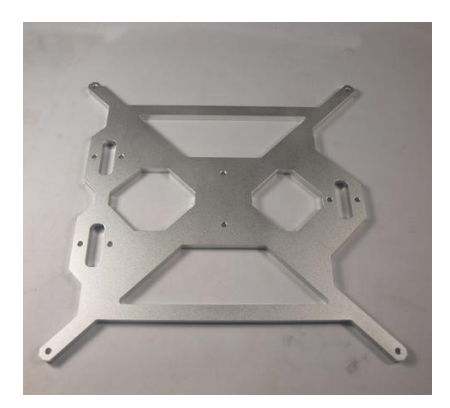

Рис. 2.19 – оригинальный алюминиевый стол Prusa I3

Можно так же сэкономить используя некоторые запчасти из детских конструкторов, например, натяжной ролик ремня.

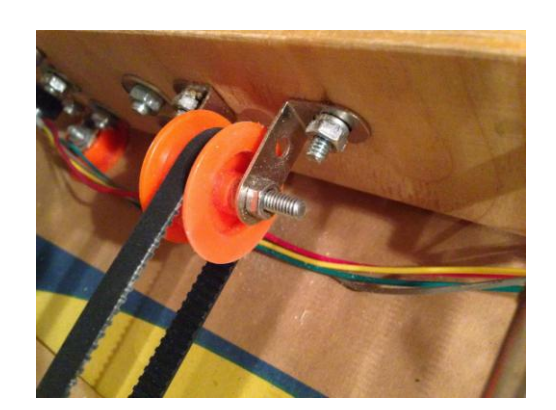

Рис. 2.20 – Натяжной ролик Prusa I3

Так как есть еще один дорогой элемент блок питания. Стоимость оригинального блока питания варьируется в пределах 1800-3000руб . Можно помимо блока питания изъятого из оргтехники, использовать 2 компьютерных блока питания, в результате чего можно получить не 12В, а 24В.

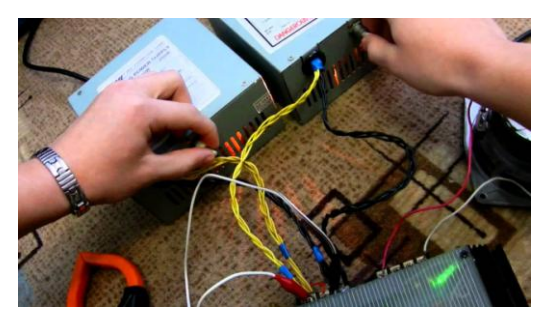

Рис. 2.21 – Спараллеливание компьютерных блоков питания

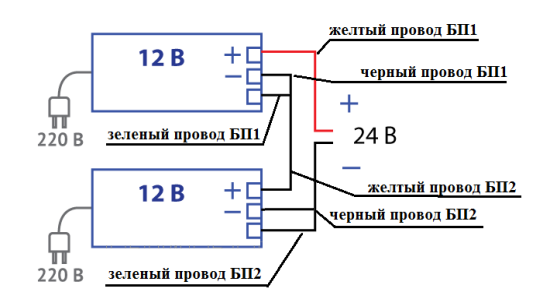

Рис. 2.22 – Схема спараллеливания компьютерных блоков питания

В паспортных данных блока питания 300Вт пиковый ток шины 12В составляет 28А, при этом такие блоки питания не пользуются большим спросом.

Система в сборке получает такой вид:

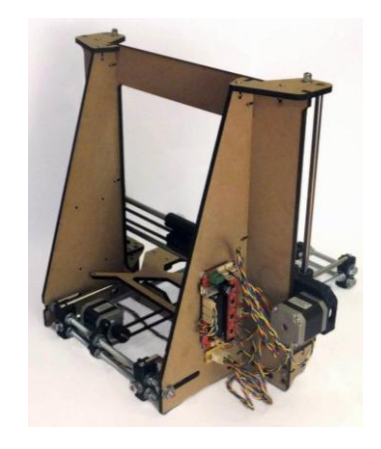

Рис. 2.23 – Система в сборке

Для работы с 3D-принтером Prusa i3 UA нужно установить программу вывода трѐхмерной модели на печать и опционально драйвера платы 3Dпринтера. Для печати чаще всего используются модели в формате stl2.
Перед установкой программ нужно установить драйвер для работы с платой 3D-принтера Arduino Mega 2560 (FTDI или CH340). Драйвера доступны на официальных сайтах разработчиков:

- 1. [http://arduino.cc/en/Main/Software;](http://arduino.cc/en/Main/Software)
- 2. [http://www.ftdichip.com/FTDrivers.htm;](http://www.ftdichip.com/FTDrivers.htm)
- 3. http://www.wch.cn/download/CH341SER\_EXE.html.

Как правило эти драйверы устанавливаются стандартным способом через исполняемый файл Setup, но при установке есть важные моменты:

1) При открытии приложения «Arduino: Installation Options» необходимо отметить все компоненты установки.

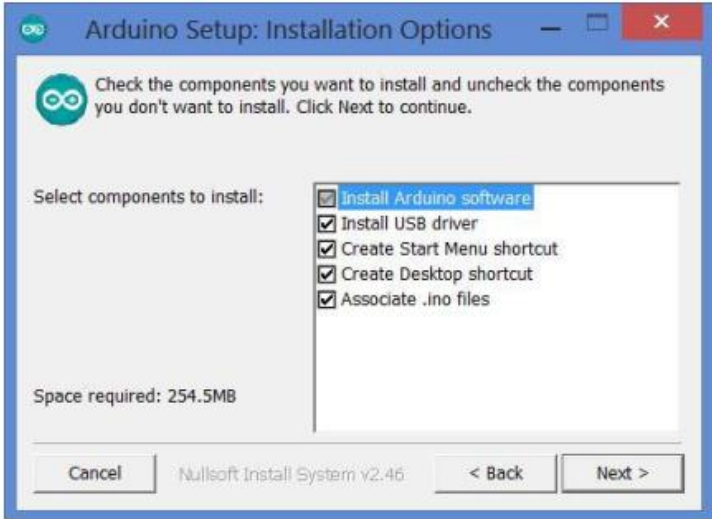

Рис. 2.24 – Arduino: Installation Options

2) Если всплывает окно Безопасности Windows необходимо выбрать пункт «Всегда доверять»

Иногда в операционных системах Windows 7 или Windows 8 драйвер не устанавливается или устанавливается некорректно, чтоб решить эту проблему нужно отключить обязательную проверку цифровой подписи драйверов.

Рекомендовано пользоваться оригинальным ПО «Cura».

Достоинства «Cura»:

Игнорирование множества ошибок моделирования и низкие  $\bullet$ требования к Repetier-Host;

- Быстрый и надежный слайсер;  $\bullet$
- Корректировка ошибок STL-моделей;  $\bullet$
- Многоязычный пользовательский интерфейс.

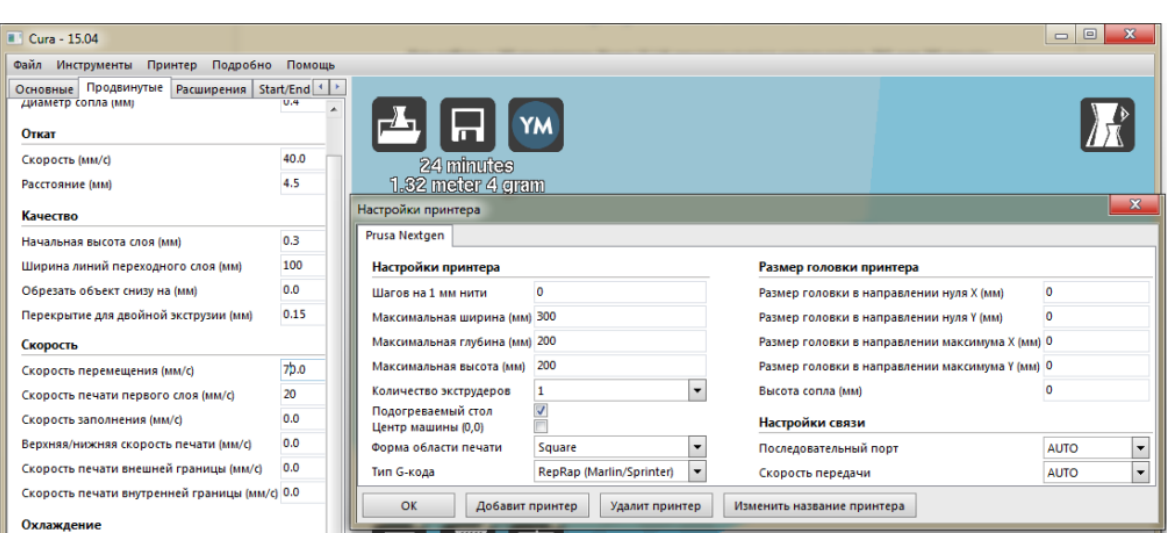

Рис. 2.25 – оригинальное ПО «Cura».

После установки необходимо выбрать 3D принтер из перечня установленных. Если нет, нужно создать профиль для нового 3D принтера.

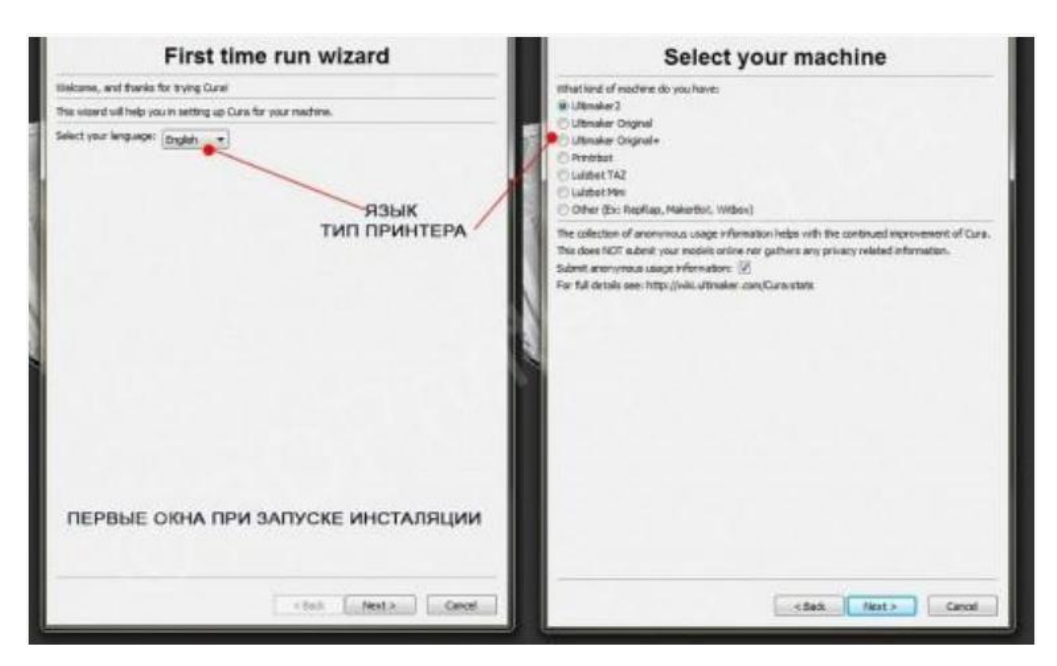

Рис. 2.26– профиль для нового 3D принтера

При выборе типа 3D принтера необходимо указать опцию «Other», а затем «Custom». После чего откроется окно настроек 3D принтера где указывается название, размеры области печати 3D принтера, диаметр сопла, а так же наличие нагревательной платформы.

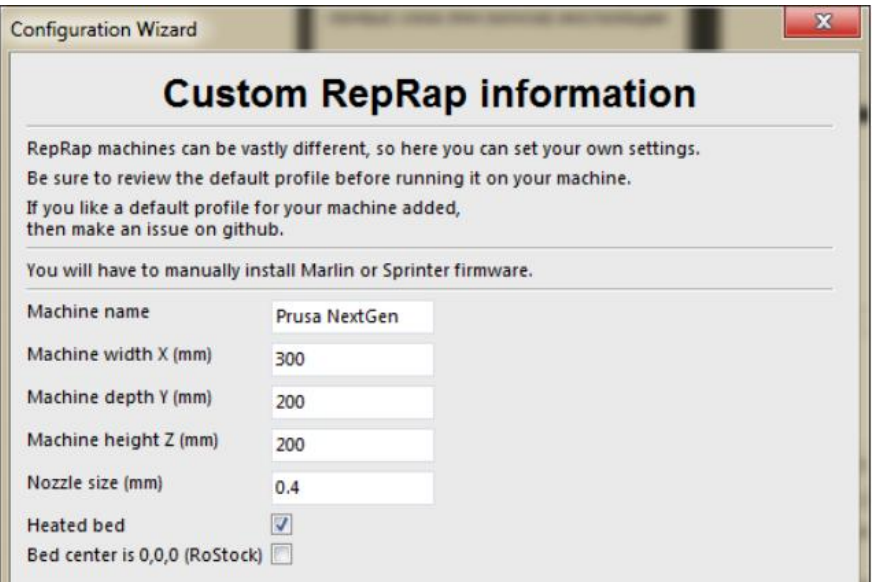

Рис 2.27 – Настройка 3D принтера

После того как профиль нашего 3D принтера сформирован нужно указать диаметр пластиковой нити (1,75 мм).

После того как выполнена настройка нужно ознакомится с интерфейсом программы.

Справа расположен ряд настроек для отображения анализа модели, в нижнем левом углу -инструменты для масштабирования вращения.

Слева в верхнем углу находится основное окно настройки печати. Его рассмотрим детальней. Оптимальные настройки печати для PLA пластика указаны на скриншоте:

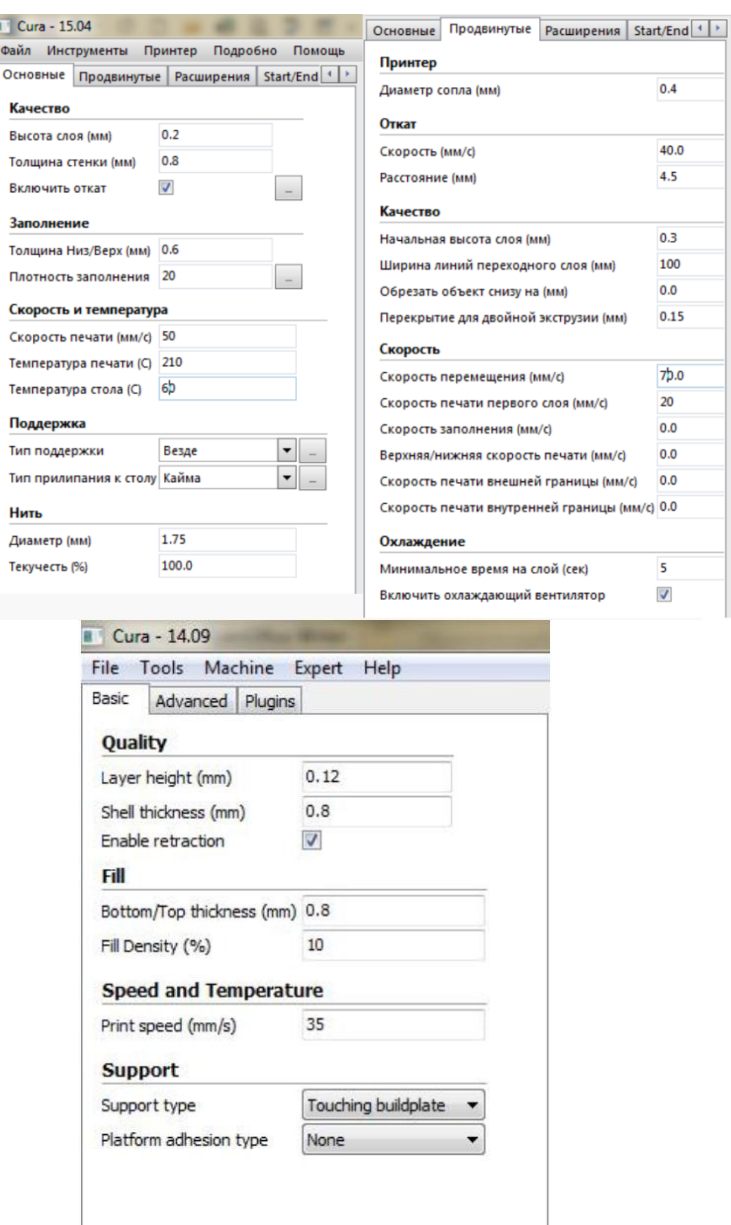

Рис. 2.28 – калибровка 3D печати

Детальное объяснение настроек 3D печати

Вкладка basic:

- Quality - качество-оно зависит от «высоты слоя печати», насколько будет опускаться ваша платформа по оси Z между новым наносимым слоем пластика и уже нанесенным;

- Layer Height (mm) - параметр, отвечающий за высоту печатающего слоя. Где значение 0.1мм соответствует 100 микронам. Это основной параметр качества у ряда моделей. Если вы увеличиваете значение, то печать ведется быстрее, а слой становится толще и грубей. Правда качество

ухудшается, так как увеличение этого параметра нужно, если цель создать черновой или большой предмет. Уменьшая значение улучшение качества печати. Оптимальное значение высоты слоя 100-250 микрон. 3D принтеры Prusa I3 (Pro и NextGen) способны печатать со слоем 20 микрон и выше;

- Shell Thickness (mm) - параметр, отвечающий за толщину стенок модели - чем он выше, тем они толще. Толще стенки - прочней модель, стабильней геометрия конечного изделия. Для создания тонких стенок или одной стенки - рекомендовано значение 0.6 мм;

- Enable retraction- поле отвечает за функцию включить «Ретракцию» пластика - процесс втягивания пластиковой нити в зонах, где не осуществляется печать. Используйте эту функцию обязательно.

Вкладка Fill -заполнение модели внутренней структуры модели:

- Bottom/Top Thickness (mm) - Высота нижнего и верхнего слоя - «дно и потолок». Чем выше это значение, тем толще основание и потолок печатаемой модели;

-Fill Density (%) в процентах параметр заливки вашей модели структурами ребер жесткости 100% приведет к полному залитию модели внутри стенок пластиком. 0% - к отсутствию заливки. 10-20% - оптимальное значение.

Вкладка Speed and Temperature - скорость и температура:

-Print Speed (mm/s) - значение, отвечающее за скорость печати. Чем выше скорость, тем хуже модель печатается - это факт вибрации ремней (реверсивная вибрация), проблемы с погашением энергии скорости печатающей головки и т.д. Оптимальное значение Prusa 40-80 мм/с11.

Вкладка Support - поддержки и структуры поддержки:

- Support type - выбор типа поддержек. None - нет. Touching Build plate параметр, при котором создаются опорные структуры для моделей, где свисающие элементы модели могут касаться рабочего стола принтера;

- Everywhere - структуры поддерживают создаются везде, в том числе и на самой модели;

- Platform Adhesion type - Типы элементов поддержки, завязанных на адегезии удержания вашей модели на рабочем столе;

- Brim - создает удерживающие контуры вокруг основной модели, не давая ей отгибаться и отклеиваться от стола по краям и т.п;

- Raft - Плот. Создает основание из линий, 2-3 слоя высотой. Печать с включенным «рафтом» -процесс, когда между вашей моделью и рабочим столом создается некая «подушка» из пластика. На ней потом начинается печать основной модели. Часто используется при печати АБС.

Вкладка Advanced:

- Nozzle size (mm) - диаметр сопла экструдера. Экструдер заявленный в проекте имеет сопло 0.4 мм;

-Initial layer Thickness (mm) – Высота/толщина первого слоя. Более толстый слой легче прилипает, поэтому рекомендуется поставит значения 0.3. Если значение ровно 0.0, то первый слой будет иметь ту же высоту/толщину, что и все остальные;

- Initial layer line width (%) - дополнительный фактор по ширине для экструзии первого слоя;

- Cut off object bottom (mm)- параметр, позволяющий вам отрезать часть модели,срезать ее от основания печати. Данная функция применяется для того чтобы начать печать не с начала, а с определенной высоты;

- Travel speed (mm/s) - ваша скорость перемещения печатающей головки вне зоны печати. Оптимально – 70 (mm/s);

- Bottom layer speed (mm/s) - скорость печати «дна-основания модели». Оптимально - 20(mm/s);

- infill speed (mm/s) - скорость заполнения (заливки) вашей модели. По желанию вы можете оставить 0.0 и скорость будет равна общей установленной скорости печатаемой модели. Увеличив ее - уменьшим общее время печати;

- Outer shell speed (mm/s) - скорость печати внешней оболочки вашей модели;

-Inner shell speed (mm/s) - скорость печати внутренней оболочки вашей модели.

Окно Expert Config :

- Retraction - параметры ретракции втягивания пластика вне зоны печати;

- Minimum travel (mm) - использую значение 1 мм;

-Enable Config - включена галочка;

-Minimal extrusion before rectracting (mm) - отвечает за минимальную экструзию пластика перед ретракцией. Нормальное значение - 0.02 мм (чтоб не было эффекта «гриндинга»);

- Z hop when retracting (mm) - полезный параметр. Позволяет опускать стол, когда происходит перемещения печатающей головки между ретракцией и печатающим слоем. Таким образом, модель чуть опускается, пока сопло проезжает над ним, избегая моментов зацепления за завитки пластика. Skirt юбка - контурный слой, создаваемый вокруг вашей модели. Позволяет увидеть, как откалиброван 3D принтер и прочистить сопло перед печатью;

- Line count - количество линий;

- Start distance (mm) - дистанция в миллиметрах от объекта;

- Minimal length (mm) - минимальная длина [13];

Cool - Охлаждение. Работа кулеров, обдувающих сопло и стол. Необходимо для охлаждения вашего пластика и модели.

Fan full on at height (mm) - охлаждение, которое включается на максимум при достижении высоты определенного слоя, который вы зададите.

- Cool head lift- параметр, отвечающий за отъезд сопла от верхушек модели для их охлаждения, затем возвращения и продолжения печати. Support - настройки построения поддерживающих колон

- Grid - тип решѐтка, line - тип линии.

-Overhang angle for support (deg) - значение в градусах, при котором нужно строить поддержки.

-Fill amount (%) - процент их плотности построения. Дальше идут параметры дистанции между объектом и поддержками по осям. Они влияют на фактор не «сваривания-спекания» основной модели и поддержек.

- Black Magic - раздел для создания «ваз» и контуров по 3д-модели.

- Brim - удерживающая контур, обводка вокруг вашей модели в несколько слоев по желанию.

-Raft - параметры создания плота-прокладки между моделью и вашим рабочим столом.

После того как выбраны настройки 3D печати можно сохранить GCODE файл на карту памяти или запустить печать напрямую при помощи соответствующей иконки.

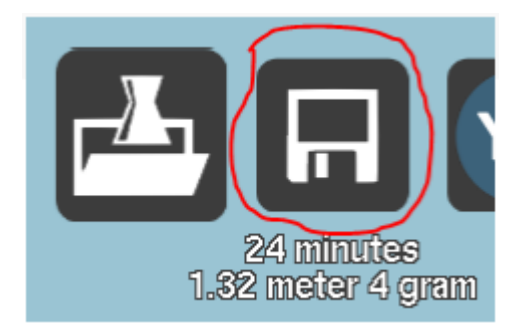

Рис. 2.30– Печать

На этом настройка закончена и можно приступать к печати моделей, что выходит за рамки данной работы, которая заключается в создании принтера для школьного курса робототехники

Важным остается создание самой модели радиотехники. Освоить основы профессиональных и сложных САПР, достаточно проблемно в виду того что школьники, на определенных этапах развития и разного возраста. Например, ученики 5-6 класса только начинают изучать геометрию, а также основы черчения и ЕСКД. Поэтому построить модель ученику средних классов в КОПМАС или Autocad будет непросто. Поэтому приято решение искать доступную альтернативу.

Для того чтобы разработать методические указания к построению 3Dмодели необходимо соблюдать определенную последовательность простых действий.

Для начала нужно определить, в какой программе будет разработана 3D-модель. Далее рассмотрен основной перечень программ с кратким их описанием:

Blender - это бесплатный набор для создания 3D-контента с открытым исходным кодом. Он поддерживает полноту 3D-моделирования трубопроводов, оснастки, анимации, моделирования, рендеринга, компоновки и отслеживания движения, даже редактирования видео и создания игр.

Google SketchUp — программа для моделирования относительно простых трѐхмерных объектов — строений, мебели, интерьера. В марте 2006 года была приобретена компанией Google вместе с небольшой фирмой @Last Software

OpenSCAD – открытая САПР для параметрического (не визуального) создания твердотельных трѐхмерных объектов. В отличие от большинства свободных программ для трѐхмерного моделирования/проектирования, OpenSCAD основное внимание уделяет не художественным аспектам трѐхмерного моделирования, а автоматизации проектирования.

Maya - инструментальная система трѐхмерной графики и компьютерной трѐхмерной анимации, обладающая также функциональностью мощного редактора трѐхмерной графики. В настоящее время широко применяется в кинематографии, телевидении

Rhinoceros 3D коммерческое программное обеспечение для трехмерного NURBS-моделирования разработки Robert McNeel & Associates. Преимущественно используется в промышленном дизайне, архитектуре, корабельном проектировании, ювелирном и автомобильном дизайне, в CAD/CAM проектировании, быстром прототипировании, реверсивной разработке, а также в мультимедиа и графическом дизайне.

SolidWorks — программный комплекс САПР для автоматизации работ промышленного предприятия на этапах конструкторской и технологической подготовки производства. Обеспечивает разработку изделий любой степени сложности и назначения. Работает в среде Microsoft Windows. Разработан компанией SolidWorks Corporation, созданной с нуля Джоном Хирштиком[1], а с 1997 года являющейся независимым подразделением компании Dassault Systemes (Франция). Программу начали разрабатывать в 1993 году, она начала продаваться в 1995[2] и составила конкуренцию таким продуктам, как AutoCAD и Autodesk Mechanical Desktop, SDRC I-DEAS и Pro/ENGINEER. Система SolidWorks стала первой САПР, поддерживающей твердотельное моделирование для платформы Windows.

Sculptris — бесплатная программа для трёхмерного моделирования, далее купленная компанией Pixologic, с основным упором на концепцию «лепки» 3d скульптуры.

Во всемирной паутине есть множество веб-приложений, с возможностью сохранения в stl-формате.

Для начала стоит попробовать [www.tinkercad.com](https://www.tinkercad.com/) как наиболее простой и быстрый.

# **2.3 Технологическая карта изготовления 3D принтера***.*

В ходе написания выпускной квалификационной работы был проведен мониторинг цен на составляющие, необходимые для сборки 3D принтера. Исходя из полученных данных рыночной стоимости комплектующих для 3D принтера была составлена экономическая смета таблица 1, из которой видно, какая сумма необходима для его сборки.

# Экономическая смета.

# Таблица 1

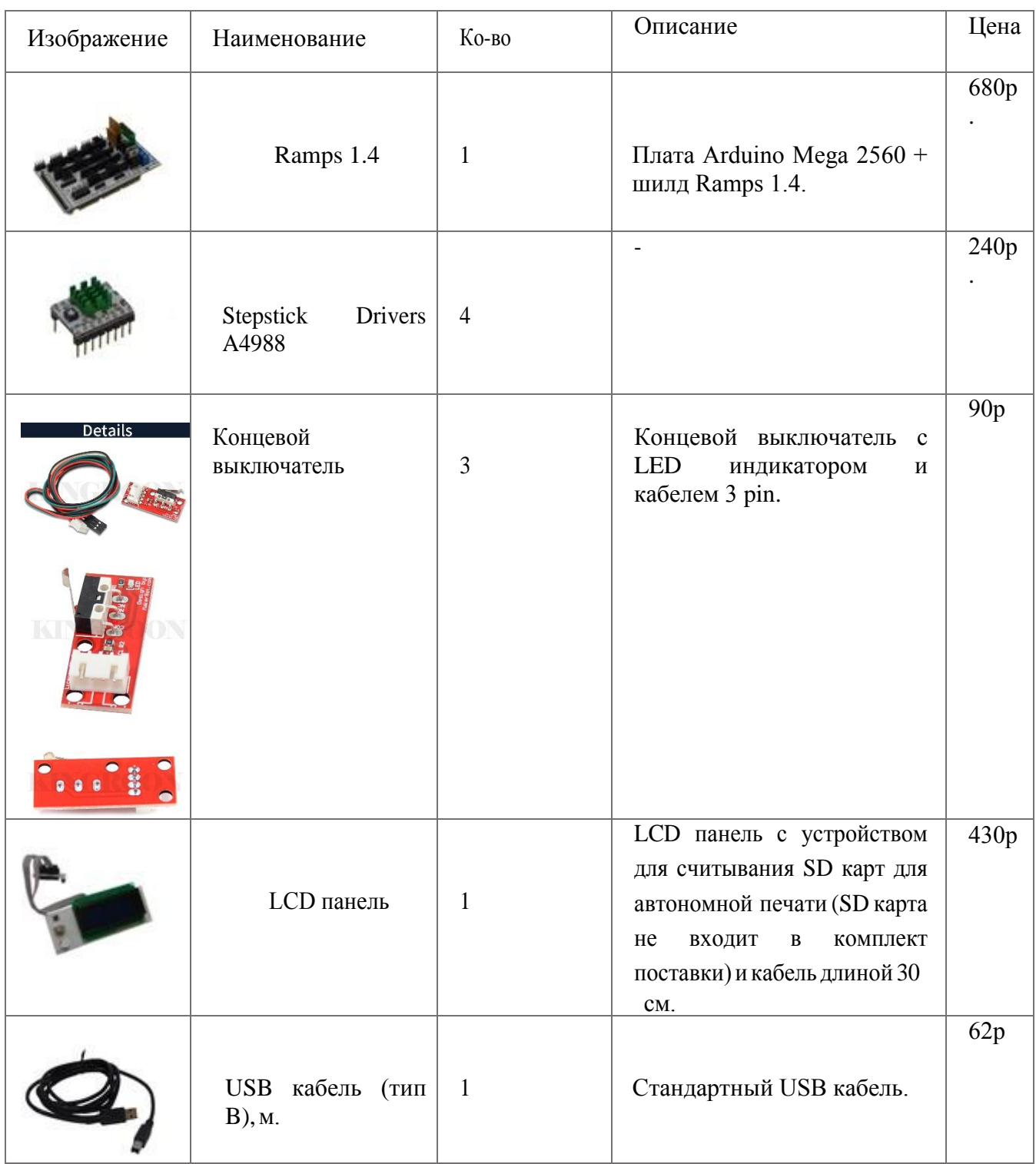

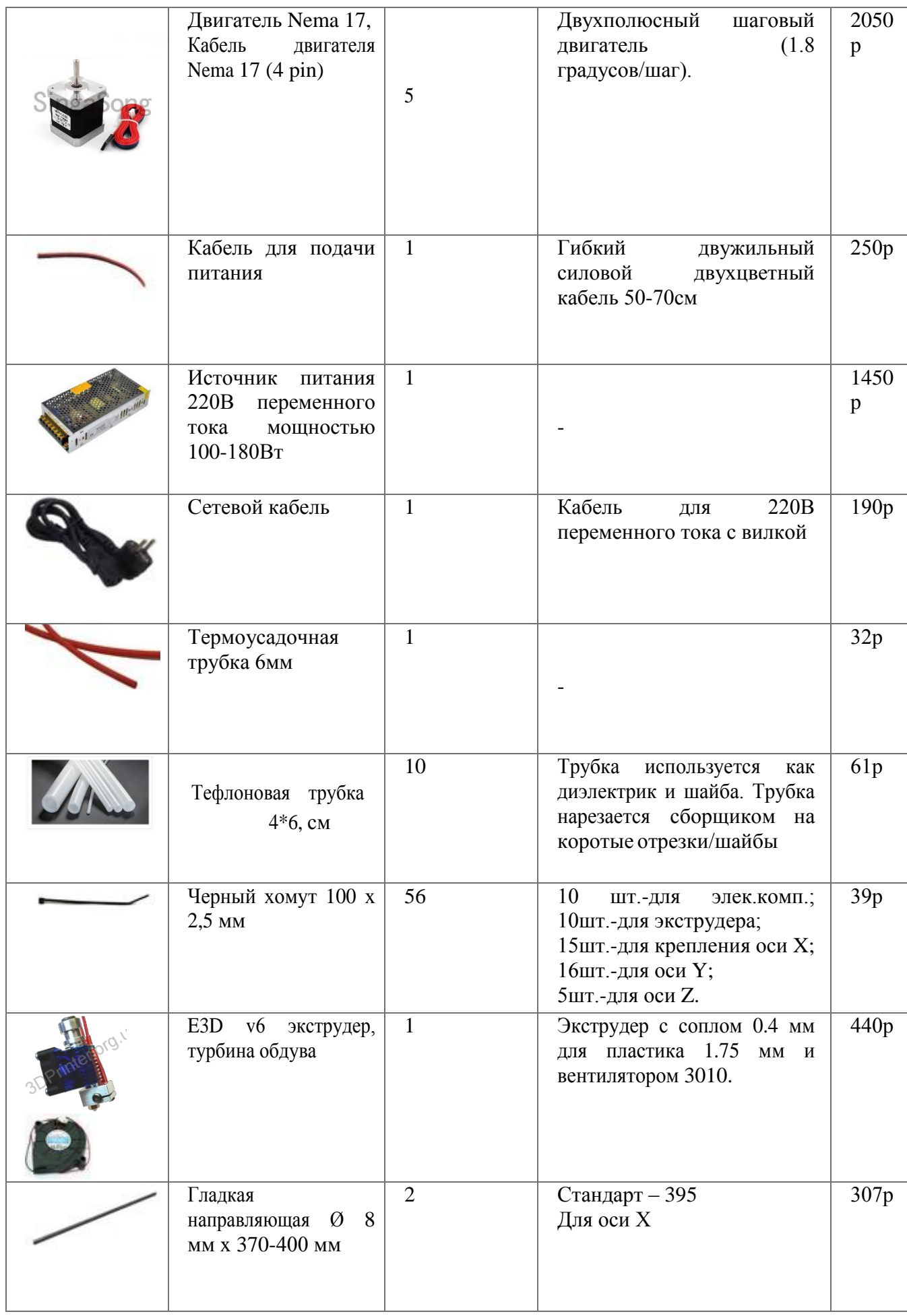

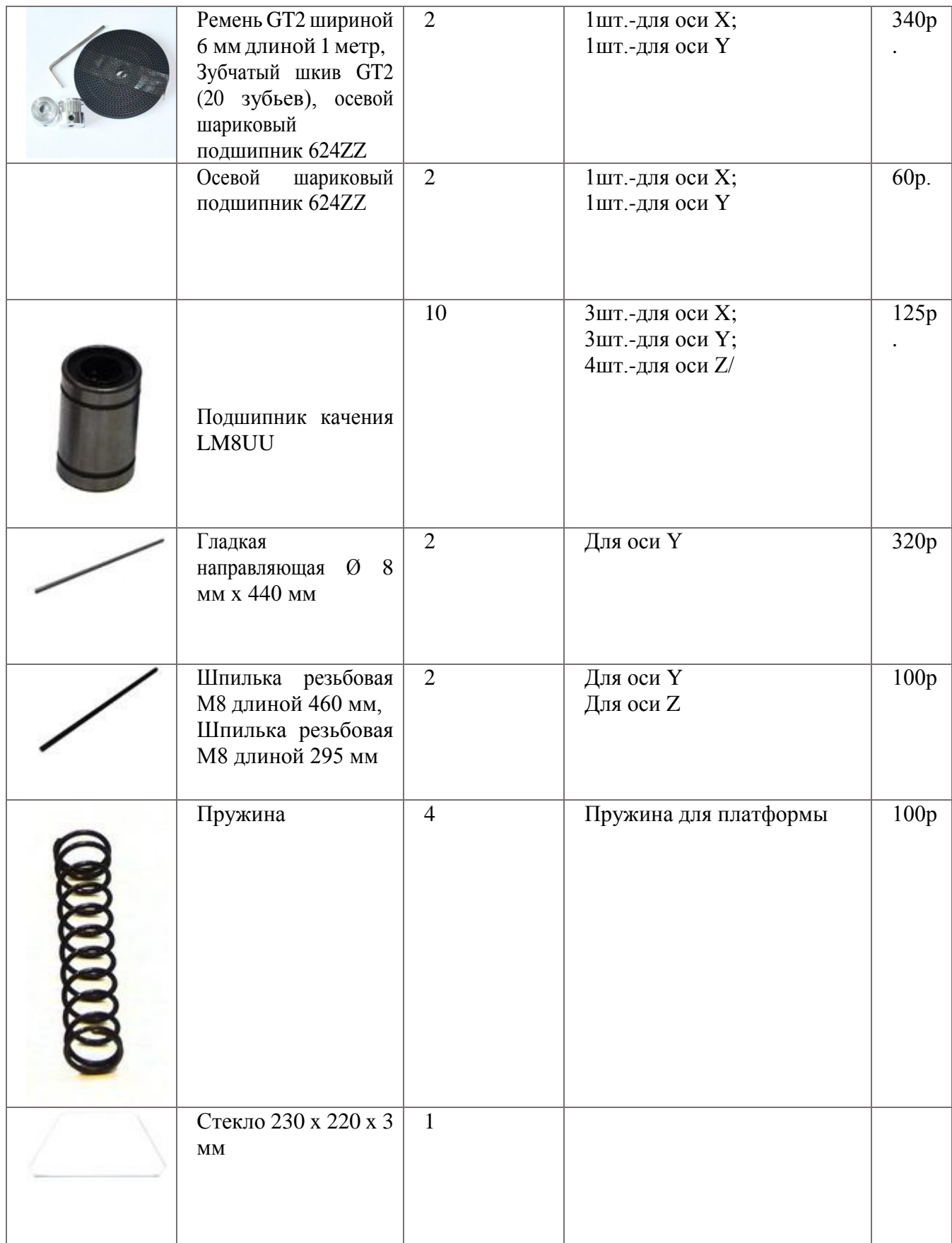

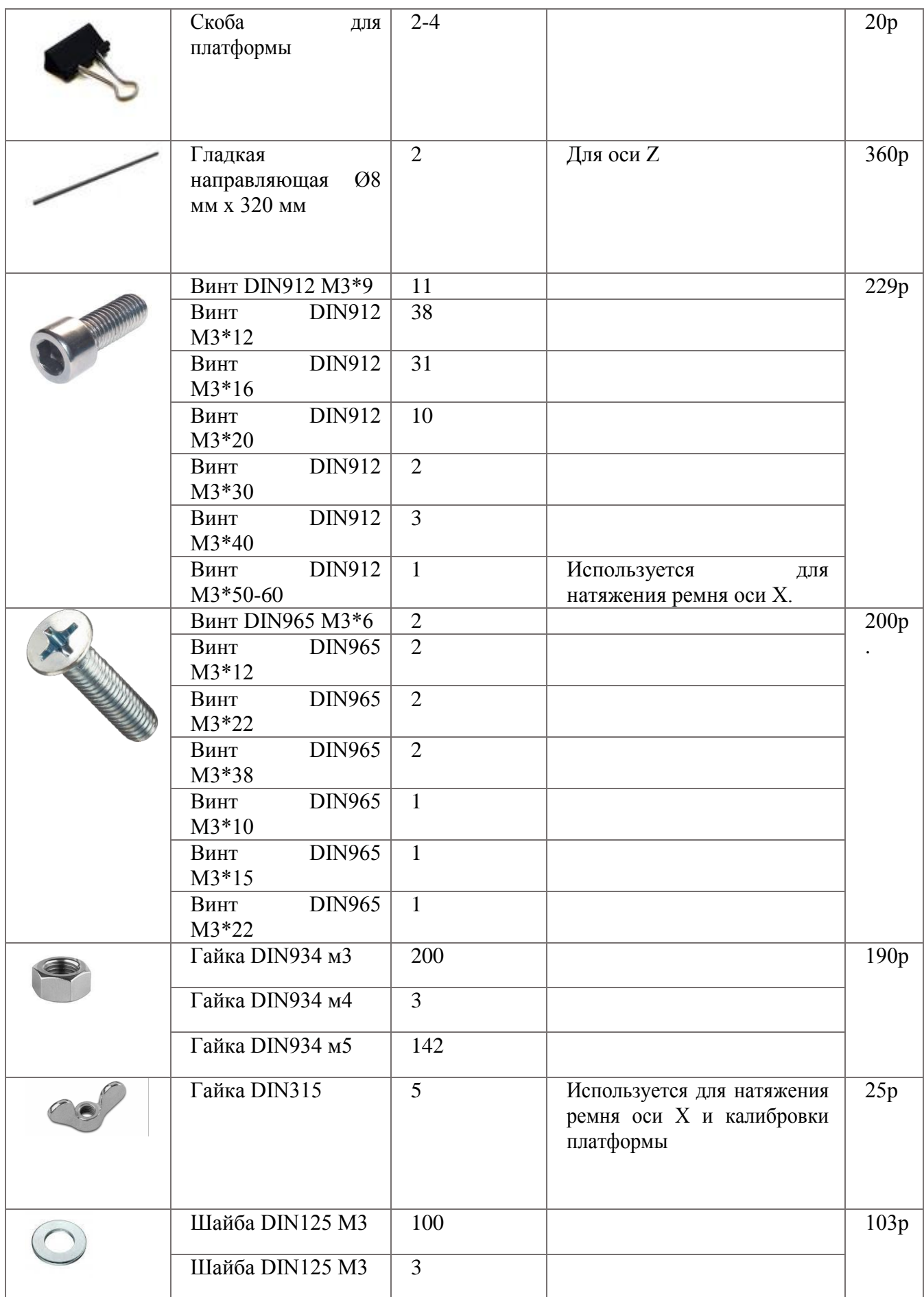

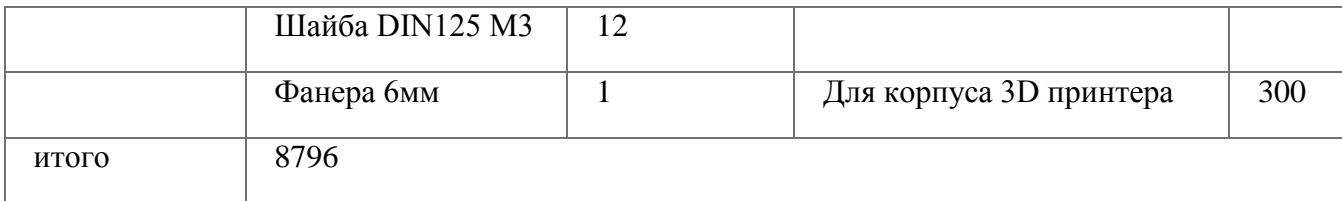

После составления экономической сметы была разработана технологическая карта по изготовлению 3D принтера таблица 2.

Технологическая карта изготовления 3D принтера.

Таблица 2

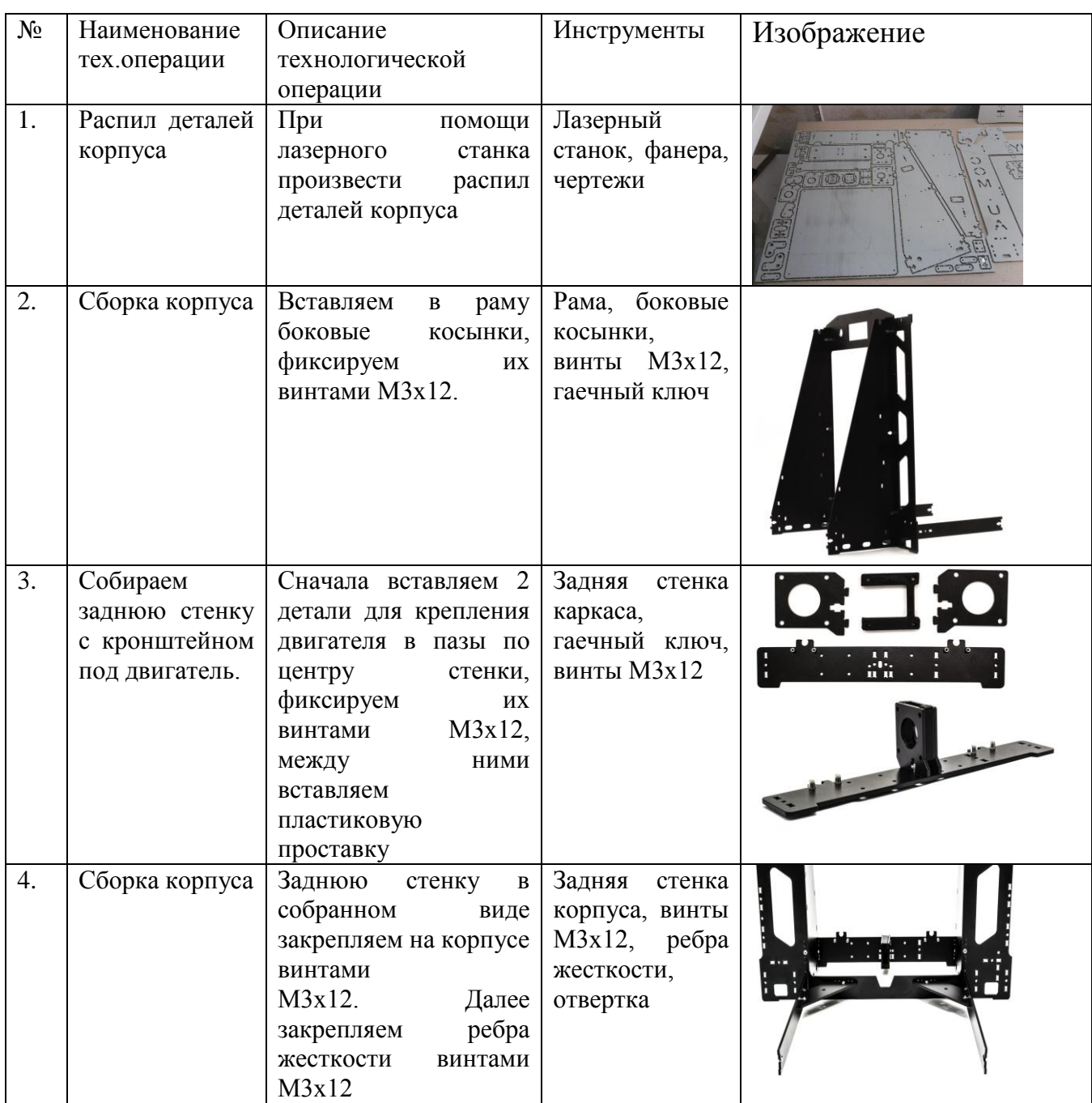

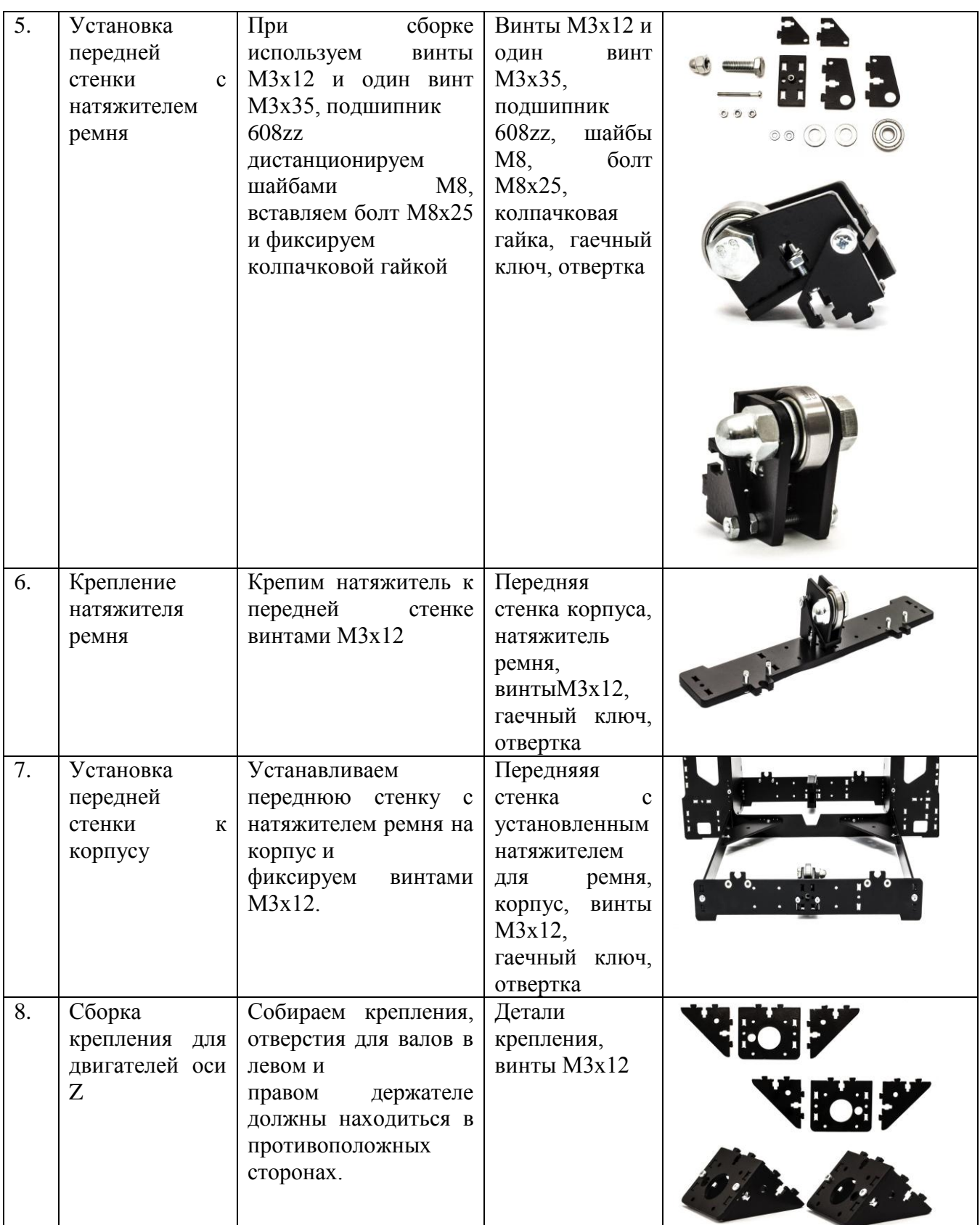

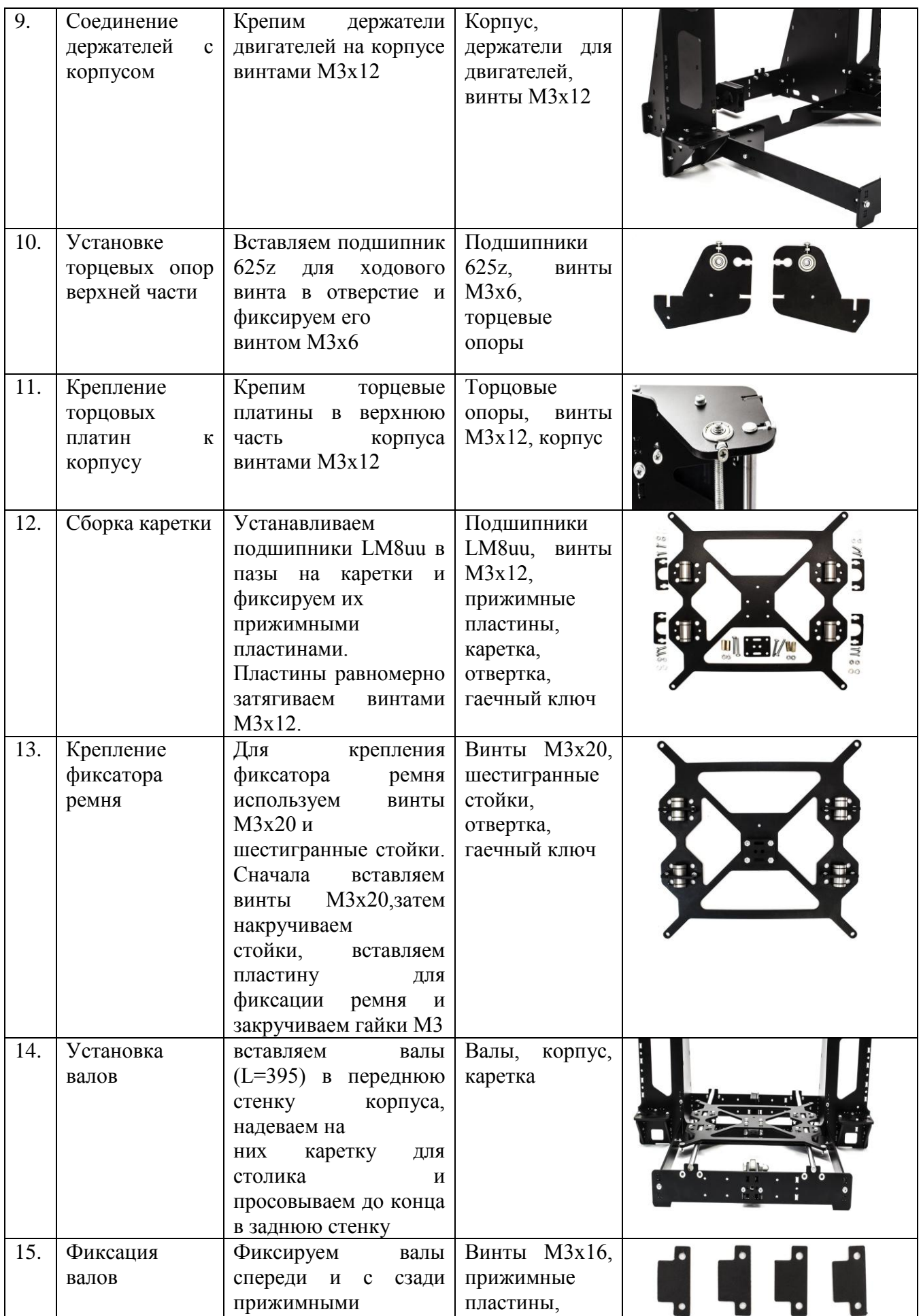

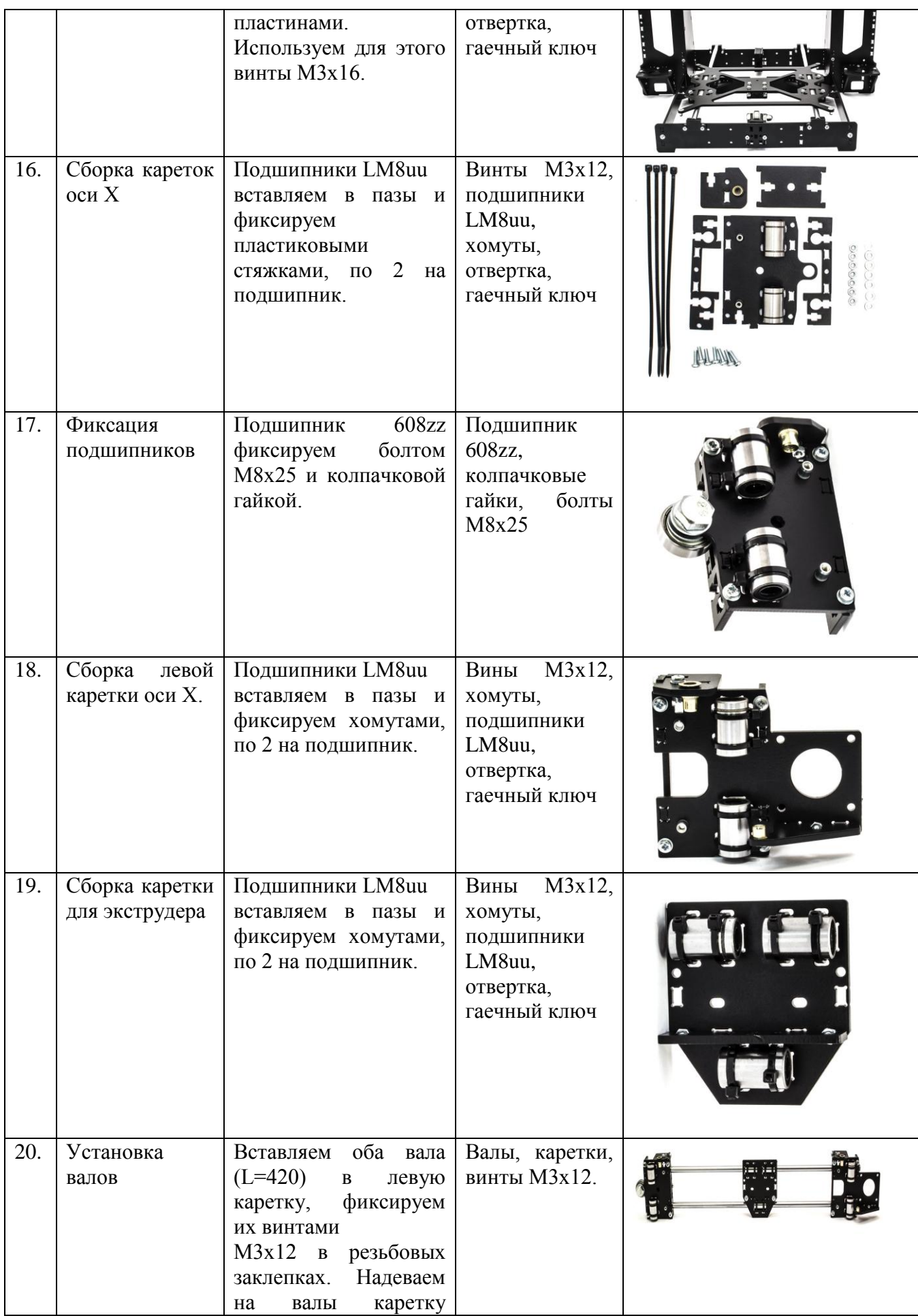

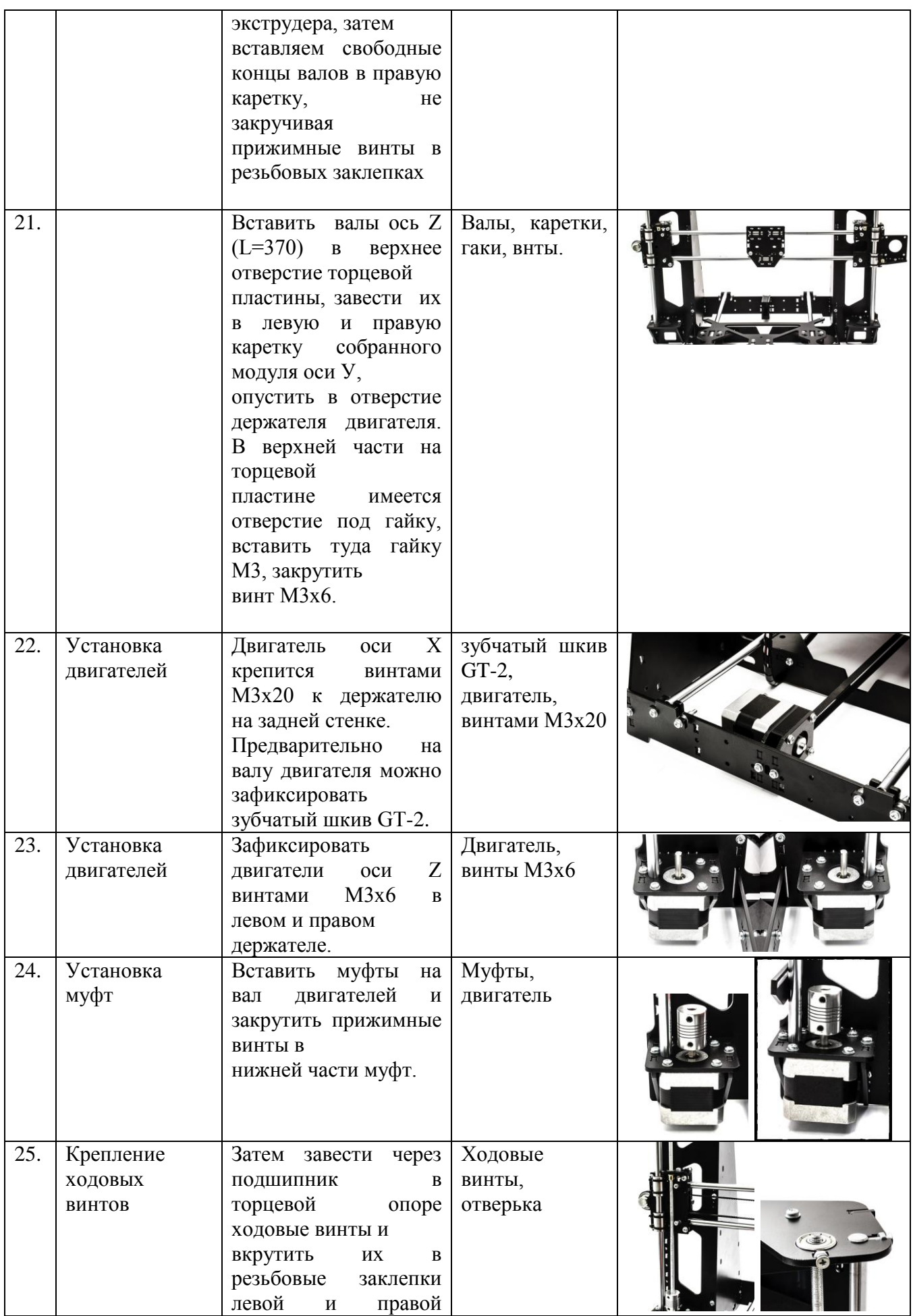

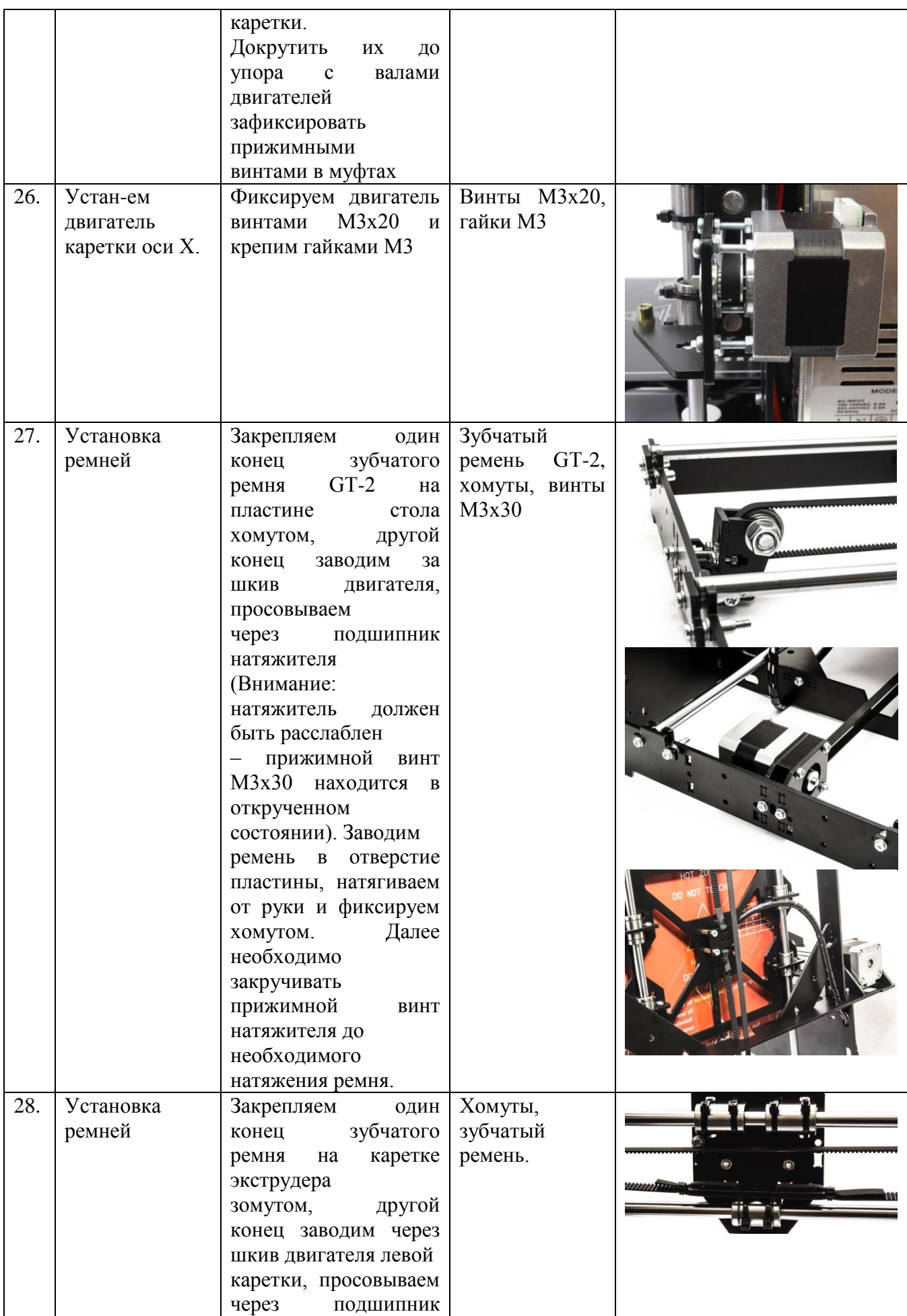

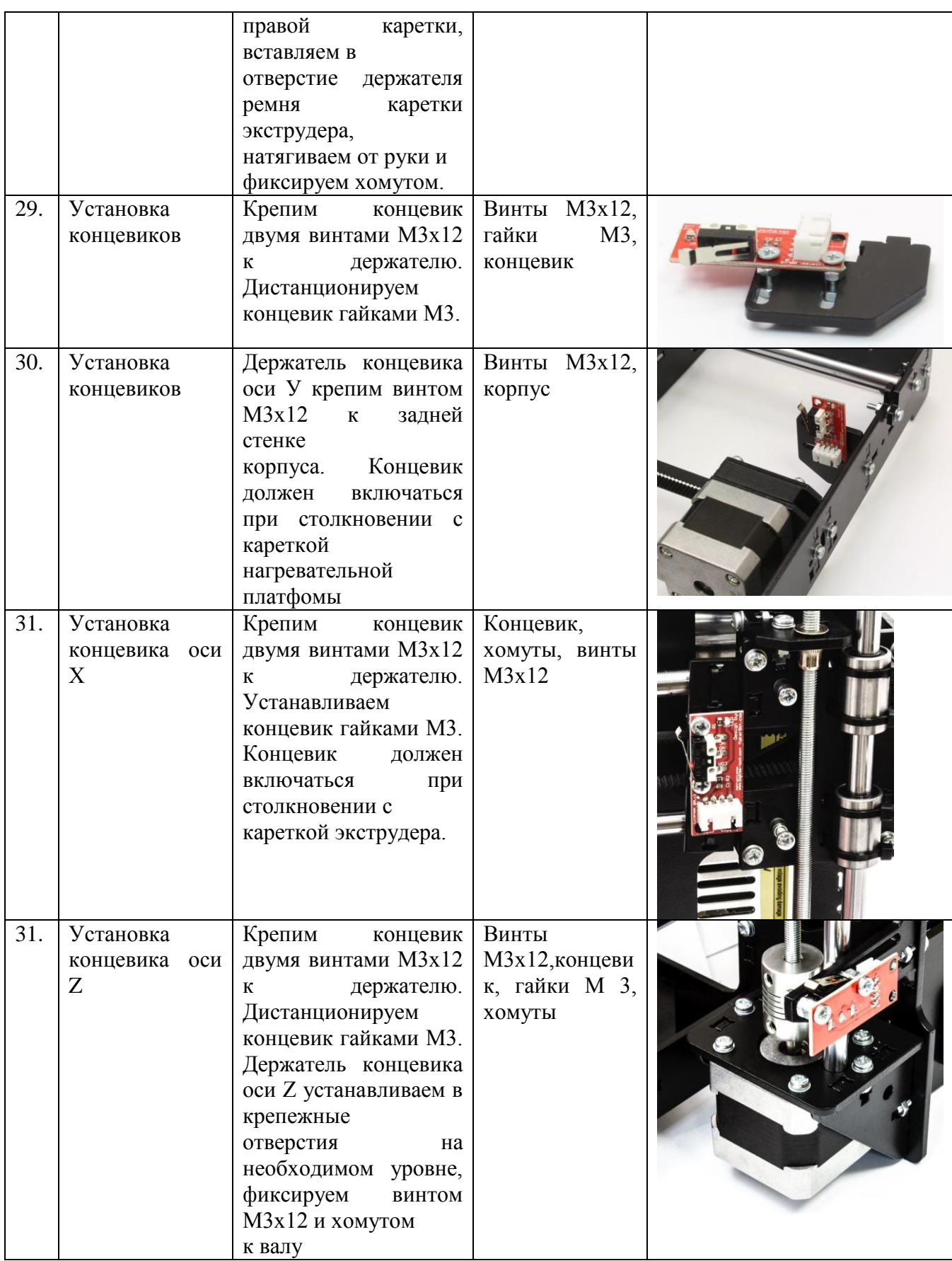

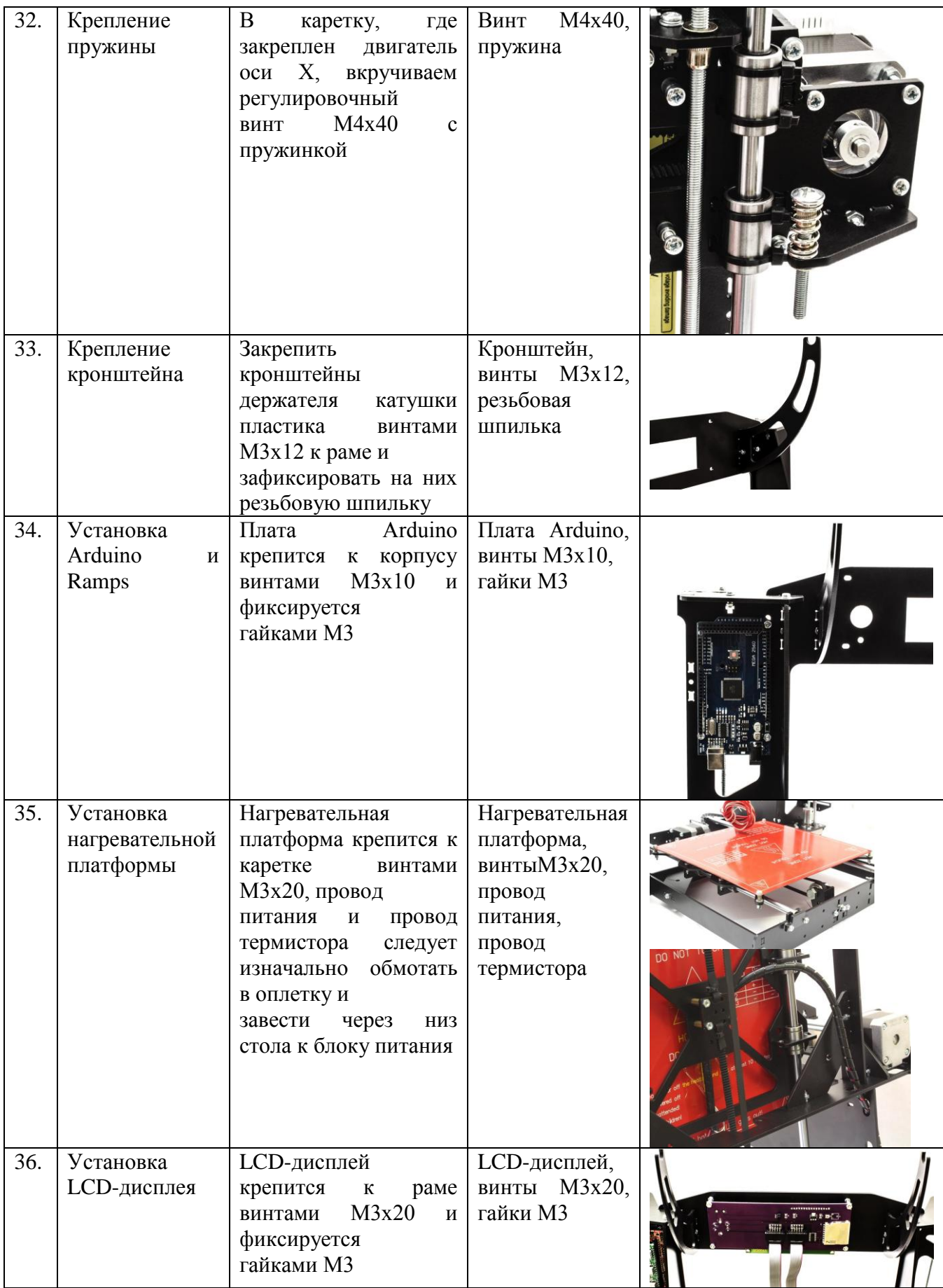

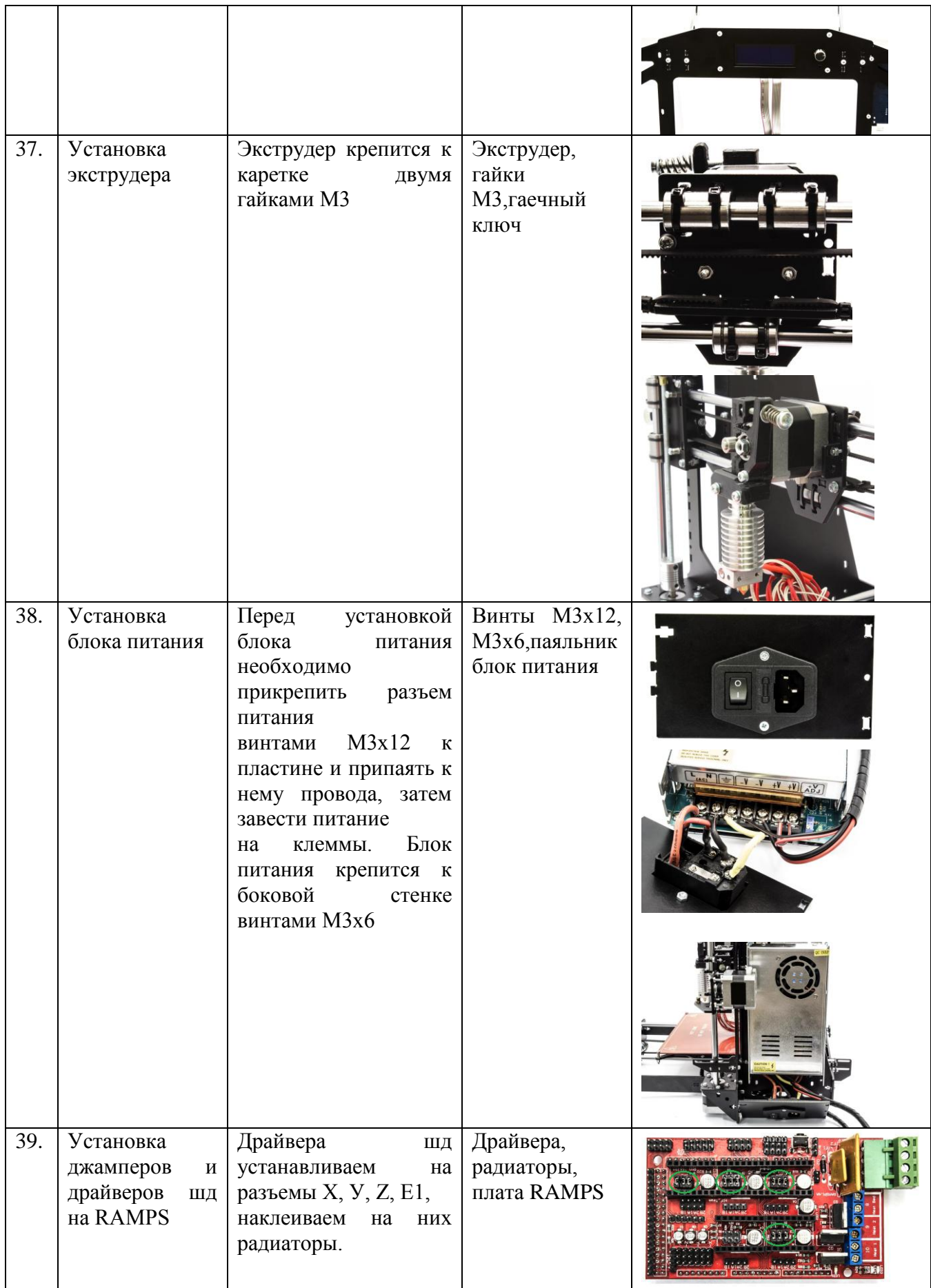

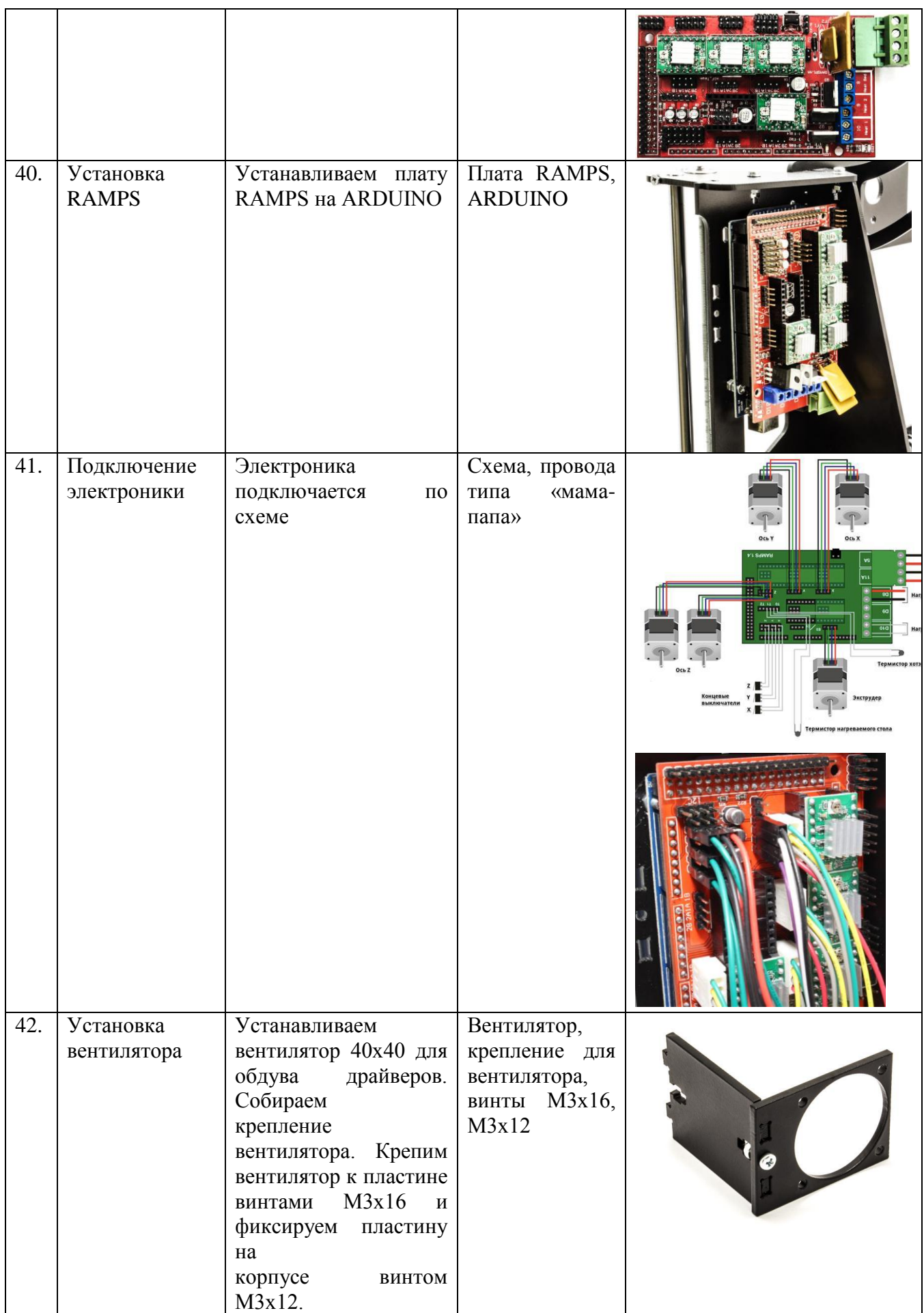

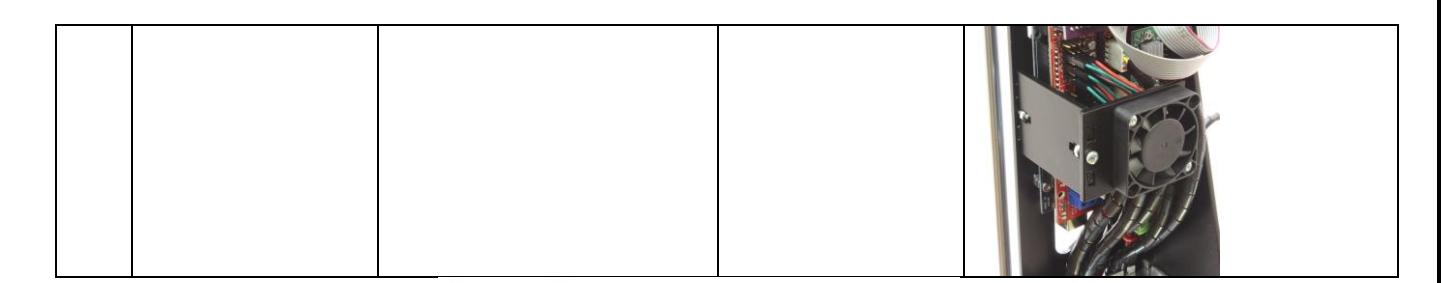

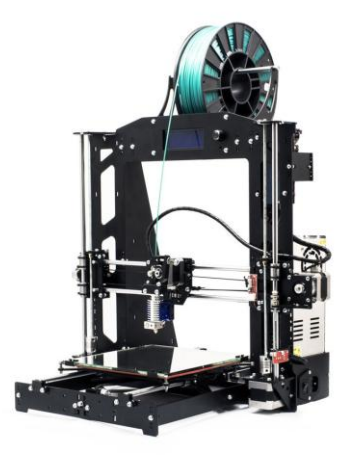

Рис.2.31 3D принтер в сборке

# **Вывод по второй главе**

Во второй главе были рассмотрены необходимые составляющие для сборки 3D принтера, а также рекомендации по комплектующим. Была составлена экономическая смета, из которой видно, что все расходные материалы на сегодняшний день доступны. Программное обеспечение имеется в открытом доступе.

# **Заключение**

Дипломная работа является логическим завершением процесса обучения, где отображены навыки и знания полученные в результате выполнения инженерной задачи – построения системы для печати 3D деталей, по курсу робототехники для учащихся средней школы с дальнейшей проработкой методических указаний.

Важным этапом остается перенос 3х мерных моделей из чертежей в реальные объекты. При стандартном изготовлении формируется чертеж или эскиз и передается исполнителю специалисту – токарю, слесарю фрезировщику и т.д. в зависимости от материала изготовления и назначения объекта. Это можно решить за счет использования 3D принтера. Это говорит о том, что необходимо давать обучающимся знания и навыки, которые помогут им для работы на данном оборудовании.

Рассмотрены популярные модели 3D принтеров, которые доступны на рынке, методы их настройки, в результате чего был выбран за основу Prusa I3, который по сравнению с аналогом имеет ряд преимуществ.

Важным преимуществом остается минимум деталей для сборки, наличие открытых оригинальных чертежей, которые можно взять за основу (Приложение 2).

Опираясь на вышесказанное, можно сделать вывод, что разработать и собрать 3D принтер руками обучающихся вполне реально и необходимо, так как весь материал для конструкции доступен. Стоит проводить такие факультативные занятия, так как занятия по разработке и сборке 3D принтера откроет новые возможности для раскрытия творческого потенциала обучающегося, будут формироваться навыки в инженерном направлении, а также во время проведения факультативных занятий по этой теме каждый школьник сможет примерить на себе такие профессии, как инженерконструктор, дизайнер, электрик, программист, что в дальнейшем будет способствовать их профориентации.

В конечном результате разработаны методические рекомендации и рабочая программа факультативных занятий, которая приведена в Приложении 1.

# **Список литературы**

- 1. Arduino. Базовый набор. Руководство пользователя. СПб. : БХВ-Петербург, 2015. – 36 с. – ISBN 978-5-9775-3590-8.
- 2. Бейктал, Дж. Конструируем роботов на Arduino. Первые шаги / Дж. Бейктал. – М. : Бином. Лаборатория знаний, 2016. – 320 с. – (РОБОФИШКИ). – ISBN 978-5-906828-99-6.
- 3. Блум, Дж. Изучаем Arduino: инструменты и методы технического волшебства / Дж. Блум. – СПб. : БХВ-Петербург, 2015. – 336 с. – ISBN 978-5-9775-3585-4.
- 4. Бокселл, Дж. Изучаем Arduino. 65 проектов своими руками / Дж. Бокселл. – СПб. : Питер, 2017. – 400 с. – (Серия «Вы и ваш ребенок»). – ISBN 978-5-496-02421-1.
- 5. И452069+го, Т. Arduino, датчики и сети для связи устройств / Т. Иго. 2-е изд. – СПб. : БХВ-Петербург, 2015. – 544 с. – ISBN 978-5-9775- 3566-3.
- 6. Карвинен, Т. Делаем сенсоры. Проекты сенсорных устройств на базе Arduino и Raspberry Pi / Т. Карвинен, К. Карвинен, В. Валтокари. – М. : Вильямс, 2016. – 448 с. – ISBN 978-5-8459-1954-0.
- 7. Момот, М. Мейкерство. Мобильные роботы на базе Arduino / М. Момот. – СПб. : БХВ-Петербург, 2017. – 288 с. – (Электроника). – ISBN 978-5-9775-3741-4.
- 8. Монк, С. Мейкерство. Arduino и Raspberry Pi. Управление движением, светом и звуком / С. Монк. – СПб. : БХВ-Петербург, 2017. – 336 с. – ISBN 978-5-9775-3754-4.
- 9. Монк, С. Программируем Arduino. Профессиональная работа со скетчами / С. Монк. – СПб. : Питер, 2017. – 272 с. – ISBN 978-5-496- 02385-6.
- 10.Петин, В. А. Arduino и Raspberry Pi в проектах Internet of Things / В. А. Петин. – СПб. : БХВ-Петербург, 2016. – 320 с. – (Электроника). – ISBN 978-5-9775-3646-2.
- 11.Петин, В. А. Практическая энциклопедия Arduino / В. А. Петин, А. А. Биняковский. – М. : ДМК Пресс, 2017. – 152 с. – ISBN 978-5-97060-344- 4.
- 12.Петин, В. А. Проекты с использованием контроллера Arduino / В. А. Петин. – 2-е изд., перераб. и доп. – СПб. : БХВ-Петербург, 2015. – 464 с. – (Электроника). – ISBN 978-5-9775-3550-2.
- 13.Ревич, Ю. Азбука электроники. Изучаем Arduino / Ю. Ревич. М. : АСТ: Кладезь, 2017. – 224 с. – (Электроника для всех). – ISBN 978-5- 17-102271-6.
- 14.Соммер, У. Программирование микроконтроллерных плат Arduino/Freeduino / У. Соммер. – СПб. : БХВ-Петербург, 2016. – 256 с. – (Электроника). – ISBN 978-5-9775-3680-6.
- 15.Nussey, J. Arduino For Dummies / J. Nussey. Chichester : John Wiley & Sons, Ltd, 2013. – 456 с. – ISBN 978-1-118-44637-9.
- 16.Purdum, J. Beginning C for Arduino, Second Edition: Learn C Programming for the Arduino / J. Purdum. – N.-Y. : Apress, 2015. – 388 с. – ISBN 978-1- 4842-0941-7.
- 17.К. Афанасьев, 3D-принтеры, [Электронный ресурс: http://www.3dnews.ru]
- 18.3D-печать: третья индустриально-цифровая революция. Часть 1, [Электронный ресурс: http://blogerator.ru]
- 19.3D-модели. ж: Blackie, Сентябрь, № 17, С-П, 2013 [Электронный ресурс: http://3dtoday.ru/3dmodels-2/soft3d/1521]
- 20.3D-модели. ж: Blackie, Июль №24, С-П, 2013 [Электронный ресурс: http://3dtoday.ru/3dmodels-2/soft3d/784]
- 21.Основы 3d-печати-для-начинающих. 3D-принтер, [Электронный ресурс: http://partmaker.ru]
- 22.3D-принтеры в медицине. Настоящее и будущее, [Электронный ресурс: http://medicena.ru/blogpost/3d-printeryi-v-meditsine-ihnastoyashhee-ibudushhee/]
- 23.Salam Abus. Low-cost 3D Printing for Science, Education and Sustainable Development), 2013
- 24. Кормен Т., Лейзерсон И. Ч., Ривест Р. Л., Штайн К. Алгоритмы: построение и анализ = INTRODUCTION TO ALGORITHMS — 2-е изд. — М.: «Вильямс», 2006. — С. 1296. — ISBN 0-07-013151-1.
- 25.Кнут Д. Искусство программирования, том 1. Основные алгоритмы = The Art of Computer Programming, vol.1. Fundamental Algorithms — 3-e изд. — М.: «Вильямс», 2006. — С. 720. — ISBN 0-201-89683-4
- 26. Титтел Э., Ноубл Дж. HTML, XHTML и CSS для чайников, 7-е издание = HTML, XHTML & CSS For Dummies, 7th Edition — М.: «Диалектика», 2011. — 400 с. — ISBN 978-5-8459-1752-2.
- 27.Стив Суэринг, Тим Конверс, Джойс Парк. PHP и MySQL. Библия программиста,–М.: 2-е издание, Диалектика, 2010, 245с.: ISBN: 978-5- 8459-1640-2, 978-0-470-38450-3
- 28.Бройдо, В. Л. Вычислительные системы, сети и телекоммуникации [Текст] / В. Л. Бойдо, О. П. Ильина. – СПб. : Питер, 2011.
- 29. Информатика [Текст] : учебник Под ред. Н. В. Макаровой. М. : Финансы и статистика, 2009.
- 30.Олифер, В. Г. Компьютерные сети. Принципы, технологии, протоколы [Текст] / В. Г. Олифер, Н. А. Олифер. - СПб. : Питер, 2010.
- 31.Олифер, В. Г. Сетевые операционные системы [Текст] / В. Г. Олифер, Н. А. Олифер. – СПб. : Питер, 2009.
- 32.Орлов, С. А. Организация ЭВМ и систем [Текст]: учебник для вузов / С. А. Орлов, Б. Л. Цилькер. – СПб. : Питер, 2011.
- 33.Пирогов, В. Ю. Информационные системы и базы данных. Организация и проектирование [Текст] / В. Ю. Пирогов. – СПб. : БХВ-Петербург, 2009.
- 34.Пятибратов, А. П. Вычислительные системы, сети и телекоммуникации [Текст] : учебник для вузов / А. П. Пятибратов [и др.]. - 3-е изд. - М. : Финансы и статистика, 2008.22.
- 35.Таненбаум, Э. Компьютерные сети [Текст] / Э. Таненбаум. СПб. : Питер, 2007.
- 36.Таненбаум, Э. Современные операционные системы [Текст] / Э. Таненбаум.- СПб. : Питер, 2010.
- 37.Строганов, А. И. Информационные технологии [Текст] / А. И. Строганов, Г. Н. Сергеев и др. – М.: Металлургия, 1972. – 288 с.
- 38.Neill, U. S. How to write a scientific masterpiece [Текст] / U. S. Neill // J Clin Invest. - 2007. - T. 117(12). - C. 3599-3602

# **Приложение 1**

МИНИСТЕРСТВО ОБРАЗОВАНИЯ И НАУКИ РФ федеральное государственное бюджетное образовательное учреждение высшего образования «КРАСНОЯРСКИЙ ГОСУДАРСТВЕННЫЙ ПЕДАГОГИЧЕСКИЙ УНИВЕРСИТЕТ им. В.П. АСТАФЬЕВА» (КГПУ им. В.П. Астафьева)

> Рабочая программа факультативных занятий «МОЙ ПЕРВЫЙ 3D ПРИНТЕР» Для 7-8 классов на 2018-2019 год Количество часов в неделю - 1ч. Количество часов в год – 36ч.

> > Разработал студент ИМФИ 45гр. Юсупова В.Р. Подпись:

#### **Пояснительная записка.**

Актуальность и практическая значимость данной программы обусловлена тем, что полученные знания на данном курсе становятся для ребят необходимой теоретической и практической основой их дальнейшего участия в техническом творчестве, выборе будущей профессии, в определении жизненного пути. Овладев навыками творчества сегодня, они, в дальнейшем, сумеют применить их с нужным эффектом в своей трудовой деятельности. Данная программа поможет раскрыть творческий потенциал обучающегося, определить его возможности.

Данный факультативный курс предполагает изучение таких вопросов, которые не входят в базовый курс Технологии основной школы, но необходимы для дальнейшего профессионального самоопределения. Данный факультативный курс направлен на то, чтобы воспитать в школьнике творческую личность, умеющую нестандартно мыслить и уметь ориентироваться в век современных технологий.

## **Цели программы:**

- 1. Овладение навыками начального технического конструирования,
- 2. Овладения навыками работы в системе программирования на основе Arduino.

3. Всестороннее развитие личности учащегося:

Развитие логического мышления

Мотивация к изучению наук естественно – научного цикла: технологии, окружающего мира, физики, информатики, математики.

Познакомить детей со способами взаимодействия при работе над совместным проектом;

Развитие у детей интереса к техническому творчеству и обучение их конструирования через создание собственного 3d принтера.

# **Задачи:**

- развитие индивидуальных способностей ребенка;

- повышение интереса к учебным предметам посредством разработки и конструирования собственной модели 3d принтера;

- формирование творческого подхода к решению поставленных задач, а также представления о том, что большинство задач имеют несколько решений;

- развитие умения довести решение задачи до работающей модели;

- развитие логического, абстрактного и образного мышления;

развитие регулятивной структуры деятельности, включающей целеполагание, планирование (умение составлять план действий и применять его для решения практических задач), прогнозирование (предвидения будущего результата при различных условиях выполнения действия), контроль, коррекцию и оценку;

- развитие научно-технического и творческого потенциала личности ребенка путем организации его деятельности в процессе начального инженерно-технического конструирования.

Данная программа педагогически целесообразна, поскольку содержание программы реализуется во взаимосвязи с предметами школьного цикла. Теоретические и практические знания по данному курсу значительно углубят знания учащихся по ряду разделов физики, черчения, технологии, математики и информатики.

#### **Общая характеристика факультативного курса**

Характерная черта нашей жизни – нарастание темпа изменений. Мы живем в мире, который совсем не похож на тот, в котором мы родились. И темп изменений продолжает нарастать.

Сегодняшним школьникам предстоит:

• работать по профессиям, которых пока нет,

• использовать технологии, которые только находятся в разработке.

Школьное образование должно соответствовать целям опережающего развития. Для этого в школе должно быть обеспечено:

• изучение не только достижений прошлого, но и технологий, которые пригодятся в будущем,

• обучение, ориентированное как на знание, так и деятельностные аспекты содержания образования.

На сегодняшний день всѐ чаще и чаще перед педагогами встаѐт такой вопрос, как подготовить ученика к полноценной жизни и труду, как сформировать творческую личность. В непринужденной обстановке дети могут общаться друг с другом, играя учатся выполнять серьезную работу – создавать проекты. Изучение основ программирования и конструирования – это и начальная профессиональная ориентация. Дети узнают на собственном опыте о работе программиста и конструктора, дизайнера, художника и многих других профессий. Таким образом, ребята знакомятся с техникой, открывают тайны механики, прививают соответствующие навыки, учатся работать, иными словами, получают основу для будущих знаний, развивают способность находить оптимальное решение, что несомненно пригодится им в течении всей будущей жизни.

С каждым годом повышаются требования к современным инженерам, техническим специалистам и к обычным пользователям, в части их умений взаимодействовать с автоматизированными системами. Интенсивное внедрение искусственных помощников в нашу повседневную жизнь требует, чтобы пользователи обладали современными знаниями в области управления роботами. Данный курс поможет повысить мотивацию у учащихся к обучению, так как тут требуются знания практически из всех учебных дисциплин.

Данная программа имеет научно-техническую направленность. Отличительной особенностью данной программы от существующих программ является ее направленность не только на конструирование и программирование, но и на умение анализировать, сравнивать и искать методы исправления недостатков и использования преимуществ, приводящих в итоге к созданию конкурентно способной модели.

Уровень подготовки учащихся может быть разным. Выполняя различные задания, дети овладевают техническими навыками, получают необходимые знания, учатся работать с технологическими картами, понимать схемы, планировать свою работу, приобретают навык трудовой производственной деятельности.

**Место курса в учебном плане:** в учебном плане на изучение факультативного курса "Мой 3d принтер" отводится 1 час в неделю в 7-8 классе, всего- 36 часов.

**Срок реализации рабочей программы:** 1 год.

## **Формы занятий**

Курс включает в себя две части: лекционную и практическую. Теоретическая часть организована в форме лекций. Лекции проводятся с обязательным использованием иллюстративных и наглядных материалов. Практическая часть – в совместной творческой работы, что является важной составляющей всего курса.

В ходе выполнения практической работы, учитель консультирует учащихся и при необходимости оказывает им помощь. Выполняя практические задания, учащиеся не только закрепляют навыки работы с программами, но и развивают свои творческие способности. Каждое занятие начинается с мотивационного этапа, ориентирующего учащегося на выполнение практического задания.

## **Планируемые результаты:**

**Личностными результатами** освоения факультативного курса является:

- проявление познавательных интересов и активности в данной области предметной технологической деятельности;
- развитие трудолюбия и ответственности;
- овладение нормами и правилами научной организации труда;
- самооценка своих способностей в различных сферах;
- становление профессионального самоопределения в выбранной сфере профессиональной деятельности;
- планирование образовательной и профессиональной карьеры;
- бережное отношение к природным и хозяйственным ресурсам;
- готовность к рациональному ведению домашнего хозяйства;
- проявление технико-технологического мышления при организации своей деятельности;

## **Метапредметные результатами:**

- планирование процесса познавательно-трудовой деятельности;
- проявление нестандартного подхода к решению учебных и практических задач в процессе моделирования изделия;
- поиск новых решений возникшей технической или организационной проблемы;
- самостоятельная организация и выполнение различных творческих работ по созданию изделий;
- моделирование технических и технологических процессов объектов;
- отражение в устной форме результатов своей деятельности при защите творческого проекта;
- выбор для решения познавательных и коммуникативных задач различных источников информации;
- согласование и координация совместной познавательно-трудовой деятельности с другими ее участниками;
- оценивание своей познавательно-трудовой деятельности с точки зрения нравственных, правовых норм и эстетических ценностей;
- обоснование путей и средств устранения ошибок или разрешения противоречий в выполняемых технологических процессах;
- соблюдение норм и правил культуры труда в соответствии с технологической культурой производства;
- соблюдение норм и правил безопасности познавательно-трудовой деятельности и созидательного труда.

## **Предметные результаты** :

В познавательной сфере:

- рациональное использование информации для проектирования и создания объектов труда;
- владение методами решения технических и технологических задач;
- владение способами научной организации труда;

В трудовой сфере:

- планирование технологического процесса и процесса труда;
- подбор материалов с учетом характера объекта труда и технологии;
- подбор инструментов и оборудования с учетом требований технологии;
- проектирование последовательности операций и составление технологической карты работ;
- выполнение технологических операций с соблюдением установленных норм, стандартов и ограничений;
- соблюдение норм и правил безопасности труда;
- соблюдение трудовой и технологической дисциплины;
- подбор и применение инструментов и оборудования;
- выявление допущенных ошибок в процессе труда и обоснование способов их исправления;

В мотивационной сфере:

- оценивание своей способности и готовности к труду в конкретной предметной деятельности
- осознание ответственности за качество результатов труда;

стремление к экономии и бережливости в расходовании времени, материалов, денежных средств и труда.

В коммуникативной сфере:

- выбор знаковых средств для оформления информации;
- публичная презентация и защита творческого проекта, выполненного изделия;

## **Календарно-тематическое планирование:**

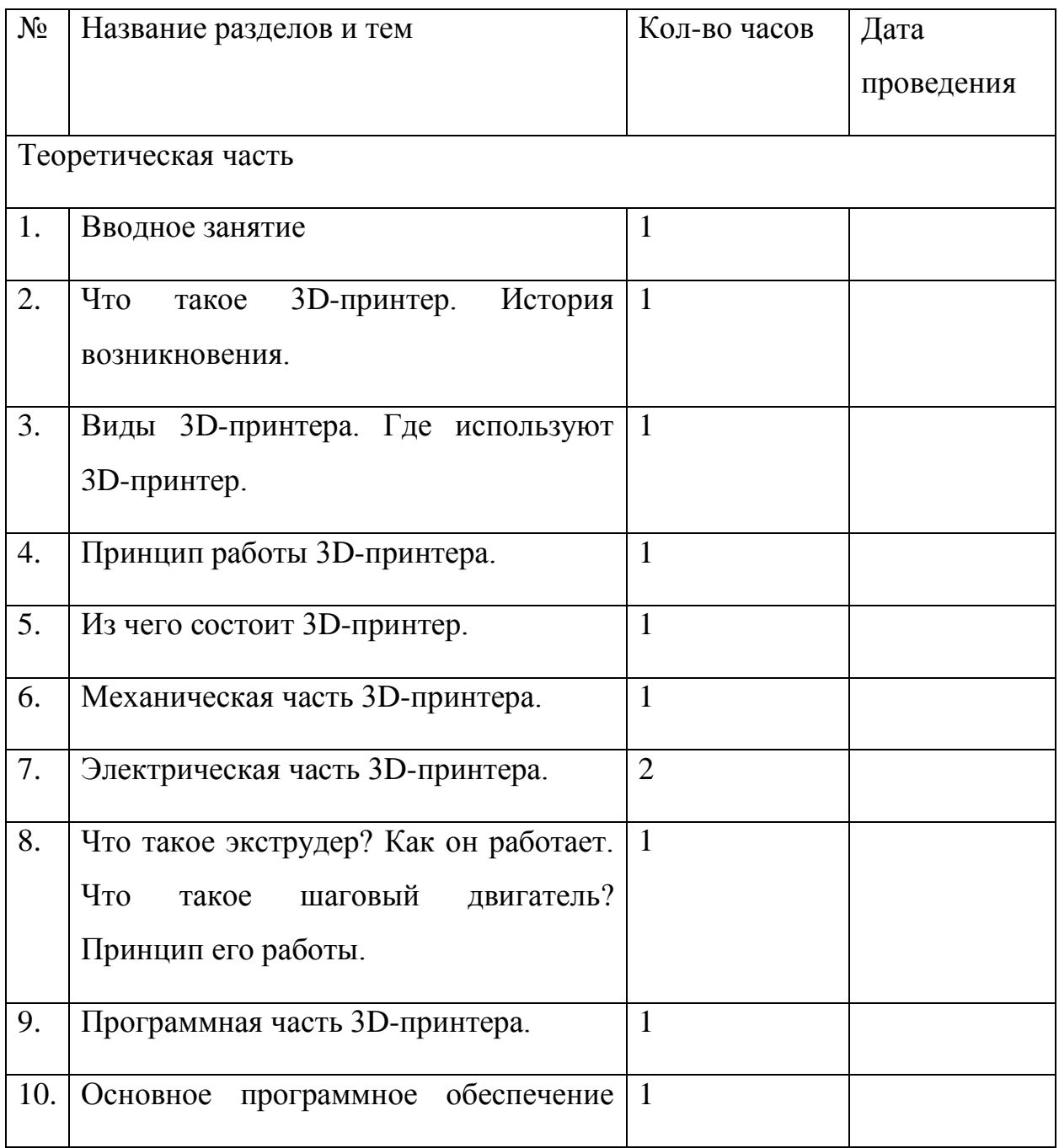

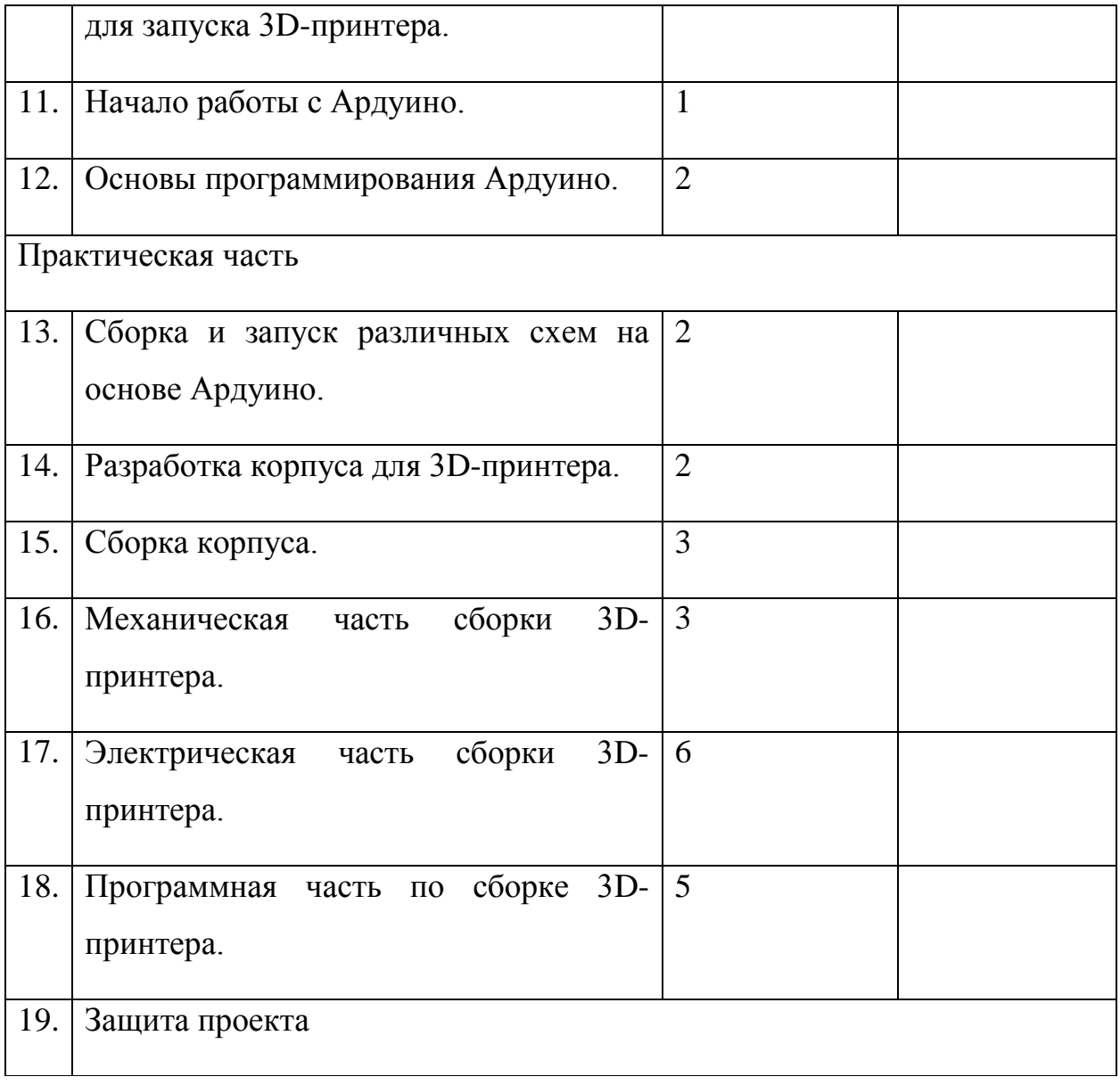

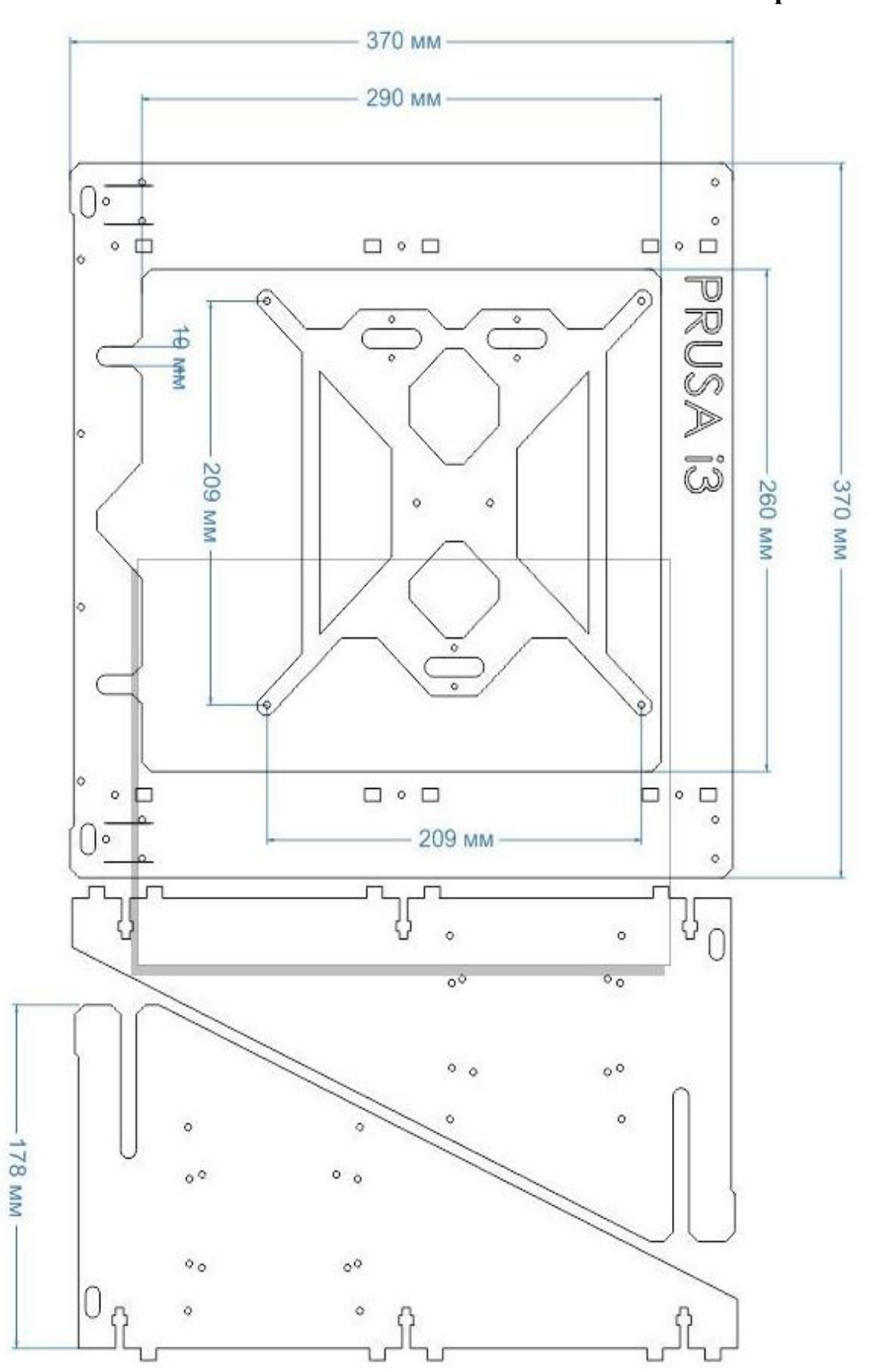

## **Приложение 2**